# **บทที่ 4**

## **การตรวจสอบระบบเงินใหกู**

## **4.1 เมนู : วิเคราะหหนี้ระยะสั้น**

รหัส Script : ISO\_LOAN\_01

## **วัตถุประสงคการตรวจสอบ**

1. การแสดงรายการลูกหนี้เงินกู้ ดอกเบี้ยค้างรับ รายได้ธุรกิจสินเชื่อในงบการเงินถูกต้องเป็นไปตาม ระเบียบและคําแนะนําที่นายทะเบียนสหกรณกําหนด

2. การประมาณค่าเผื่อหนี้สงสัยจะสูญ ณ วันสิ้นปีเพียงพอสำหรับลูกหนี้เงินกู้ที่เรียกเก็บเงินไม่ได้และ การตัดจําหนายหนี้สูญระหวางปไดปฏิบัติเปนไปตามระเบียบและคําแนะนําที่นายทะเบียนสหกรณกําหนด

## **หลักฐานที่ใชในการตรวจสอบ**

รายงานยอดจํานวนเงินกูคงเหลือของผูกู ณ วันสิ้นปบัญชี เพื่อใหทราบคาประชากร และนํามาใชเปนแนวทาง ในการกำหนดตัวอย่าง

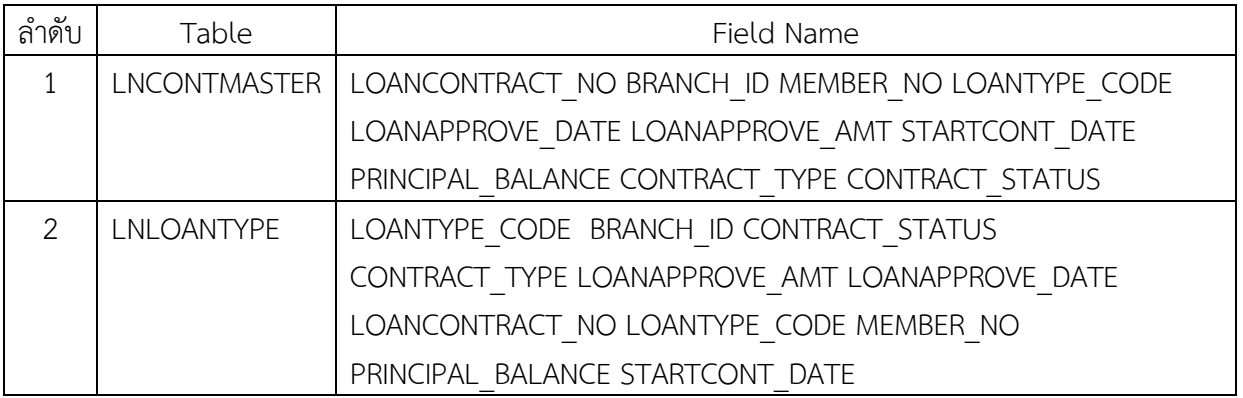

## **Table & Field ที่ใชในการตรวจสอบ**

## **วิธีการตรวจสอบ**

- 1. คําสั่ง EXTRACT และคําสั่ง JOIN ระหวางตาราง LNCONTMASTER และ LNLOANTYPE เชื่อมโยง รายการประเภทเงินกู
- 2. กําหนดเงื่อนไขเปนชวงจํานวนวัน เชน เริ่มจาก 0 วัน ถึง 1,825 วัน (ไมเกิน 5 ป) , เริ่ม 1,826 วัน ถึง 3,650 วัน (ไมเกิน 10 ป) และเกิน 3,650 (เกิน 10 ป) เปนตน ตัดยอดจากยอดคงเหลือ ณ วันสิ้นปบัญชี

## **ผลลัพธจากการประมวลผล**

## **ก. วิธีการดูผลลัพธ**

 **-** Click ขวาที่ Script กดปุม RUN ดังรูปที่ 1-1

- ระบุ กําหนดชวงการตรวจสอบ : วันเริ่มตนปบัญชี ถึงวันสิ้นสุดปบัญชี ดังรูปที่ 1-2

 - สามารถดูรายงานผลลัพธที่ TAB Log โดย Click AGE ON STARTCONT\_DATE CUTOFF 20190630 INTERVAL 0,1825,3650 SUBTOTAL PRINCIPAL\_BALANCE TO SCREEN ดังรูปที่ 1-3

| <b>D</b> Bangklam.ACL - ACL 9                                 |                                  |                         |                         |                      |      |                                         |    |                |  |                     |                                                                          |    |          | $\begin{array}{c c c c c} \hline \multicolumn{1}{ c }{\mathbf{0}} & \multicolumn{1}{c }{\mathbf{x}} \\\hline \end{array}$ |
|---------------------------------------------------------------|----------------------------------|-------------------------|-------------------------|----------------------|------|-----------------------------------------|----|----------------|--|---------------------|--------------------------------------------------------------------------|----|----------|----------------------------------------------------------------------------------------------------|
| File Edit Data Analyze Sampling                               | Applications Tools Server Window |                         |                         |                      | Help |                                         |    |                |  |                     |                                                                          |    |          |                                                                                                    |
| <b>◆◆日や良 ◆田&lt;   ● 了国内田●   么 片の図   て田英参公図図 図 の : 1     ?</b> |                                  |                         |                         |                      |      |                                         |    |                |  |                     |                                                                          |    |          |                                                                                                    |
|                                                               |                                  |                         |                         |                      |      |                                         |    |                |  |                     |                                                                          |    |          |                                                                                                    |
| Project Navigator                                             |                                  |                         |                         | Welcome # 11 LOAN 05 |      |                                         |    |                |  |                     |                                                                          |    |          | 4 D X                                                                                                    |
| . ISO LE102 แก้ไข<br><b>ISO LE1042</b>                        |                                  |                         |                         | Filter               |      |                                         |    |                |  |                     |                                                                          |    |          | Index:                                                                                                    |
| ISO LON 00                                                    |                                  |                         | ****                    |                      |      |                                         |    |                |  |                     |                                                                          |    |          | (None) $\rightarrow$<br>$\vert \cdot \vert$                                                                               |
| <b>ISO LON 01 แก้ไข</b>                                       |                                  |                         |                         |                      |      |                                         |    |                |  |                     |                                                                          |    |          |                                                                                                    |
| ISO LON 01 แก้ไข2                                             |                                  |                         |                         |                      |      | BRANCH ID CONTRACT STATUS CONTRACT TYPE |    |                |  |                     | LOANAPPROVE AMT LOANAPPROVE DATE LOANCONTRACT NO LOANTYPE CODE MEMBER NO |    |          | PRINCIPAL                                                                                                    |
| ISO LON 02                                                    |                                  |                         |                         | 001                  |      |                                         |    | $\mathbf{1}$   |  | 30000.00 06/23/2009 | a.52000135                                                               | 10 | 01102166 |                                                                                                    |
| . ISO LON 03 แก้ไข                                            |                                  |                         | $\overline{2}$          | 001                  |      |                                         |    | $\mathbf{1}$   |  | 30000.00 09/24/2012 | a.56000019                                                               | 10 | 00202514 |                                                                                                    |
| ISO LON 04                                                    |                                  | $\overline{\mathbf{3}}$ |                         | 001                  |      |                                         |    | $\mathbf{1}$   |  | 30000.00 09/10/2013 | 8.57000022                                                               | 10 | 00102609 |                                                                                                    |
| ISO_LON_042                                                   |                                  |                         |                         | 001                  |      |                                         |    | 1              |  | 30000.00 01/13/2012 | a.55000042                                                               | 10 | 02601868 |                                                                                                    |
| ISO LON 05                                                    |                                  | 5                       |                         | 001                  |      |                                         |    | 1              |  | 30000.00 10/29/2012 | a.56000033                                                               | 10 | 00500950 |                                                                                                    |
| ISO LON 06                                                    |                                  |                         | $\boldsymbol{\epsilon}$ | 001                  |      |                                         |    | $\mathbf{1}$   |  | 10000.00 12/23/2011 | a.55000038                                                               | 10 | 00801152 |                                                                                                    |
| ISO_LON_07                                                    |                                  |                         |                         | 001                  |      |                                         |    | 1              |  | 30000.00 10/30/2012 | #.56000034                                                               | 10 | 00202509 |                                                                                                    |
| ISO_LON_08                                                    |                                  | $\mathbf{8}$            |                         | 001                  |      |                                         |    | $\overline{1}$ |  | 30000.00 09/08/2011 | a.55000017                                                               | 10 | 00102406 |                                                                                                    |
| ISO LON 09                                                    |                                  |                         | 9                       | 001                  |      |                                         |    | $\overline{1}$ |  | 25000.00 07/16/2015 | 8.59000001                                                               | 10 | 00101245 |                                                                                                    |
| ่⊟ ซึ่ง สกลิปที่ใช้ เงินก้                                    |                                  |                         | 10                      | 001                  |      |                                         |    | $\mathbf{1}$   |  | 30000.00 11/20/2015 | a.59000010                                                               | 10 | 02302579 |                                                                                                    |
| ISO LOAN 0151957241522                                        | Edit                             |                         |                         |                      |      |                                         |    | 1              |  | 30000.00 11/21/2014 | 8.58000024                                                               | 10 | 01902157 |                                                                                                    |
| <b>ISO LON 00 ตรวจสอบสมาชิ</b>                                |                                  |                         |                         |                      |      |                                         |    | Ŧ              |  | 30000.00 02/10/2016 | a.59000018                                                               | 10 | 00202611 |                                                                                                    |
| . ISO_LON_01_ตรวจสอบยอดค                                      | Close                            |                         |                         |                      |      |                                         |    | 1              |  | 30000.00 10/21/2014 | a.58000015                                                               | 10 | 01802222 |                                                                                                    |
| . ISO_LON_03สมาชิกลาออกติส<br>ISO LON 08 ประมวลผลวันที่       | Run                              |                         |                         |                      |      |                                         |    | $\mathbf 1$    |  | 30000.00 12/18/2015 | a.59000014                                                               | 10 | 00402856 |                                                                                                    |
| <b>ISO LON 09 สรปมอดคงเหลื</b>                                |                                  |                         |                         |                      |      |                                         |    | Ŧ              |  | 30000.00 01/22/2015 | #.58000037                                                               | 10 | 00100890 |                                                                                                    |
| <b>El Script sunsa</b>                                        | Cut                              |                         |                         |                      |      |                                         |    | $\mathbf{1}$   |  | 30000.00 11/19/2014 | a.58000022                                                               | 10 | 02201339 |                                                                                                    |
| <b>El Script situ</b>                                         | Copy                             |                         |                         |                      |      |                                         |    | $\mathbf{1}$   |  | 30000.00 09/15/2015 | 8.59000006                                                               | 10 | 00200225 |                                                                                                    |
| E ซื้อมอประมวลผล เงินให้กั                                    | Delete                           |                         |                         |                      |      |                                         |    | $\mathbf{1}$   |  | 20000.00 09/27/2016 | 8.60000019                                                               | 10 | 01602394 |                                                                                                    |
| ⊞ ข้อมูลประมาลผล_สมาชิก                                       |                                  |                         |                         |                      |      |                                         |    | 1              |  | 30000.00 02/21/2018 | a.61000019                                                               | 10 | 00800840 |                                                                                                    |
| $\mathbf{H}$ ข้อมอประมาณเจ ทัน                                | Rename                           |                         |                         |                      |      |                                         |    | 1              |  | 26000.00 01/26/2018 | a.61000018                                                               | 10 | 00701717 |                                                                                                    |
| ⊟ ซื้อมูลประมาลผลระบบเงินกุ้                                  |                                  |                         | Export a Server File    |                      |      |                                         |    | 1              |  | 10000.00 12/23/2016 | a.60000028                                                               | 10 | 01803047 |                                                                                                    |
| <b>TTI LOAN 01</b>                                            |                                  |                         |                         |                      |      |                                         |    | $\mathbf{1}$   |  | 20000.00 07/03/2018 | a.62000001                                                               | 10 | 01300969 |                                                                                                    |
| <b>TTI</b> LOAN 02                                            | <b>Properties</b>                |                         |                         |                      |      |                                         |    | $\overline{1}$ |  | 20000.00 06/07/2017 | 8.60000035                                                               | 10 | 03502059 |                                                                                                    |
| <b>TTI</b> LOAN 03                                            |                                  |                         | z٠                      | <b>WOL</b>           |      |                                         |    | $\mathbf{1}$   |  | 20000.00 01/28/2019 | 8.62000015                                                               | 10 | 02902667 |                                                                                                    |
| <b>TT</b> LOAN_04                                             |                                  |                         | 25                      | 001                  |      |                                         |    | $\mathbf{1}$   |  | 30000.00 11/13/2018 | a.62000012                                                               | 10 | 00401141 |                                                                                                    |
| <b>TO LOAN 05</b>                                             |                                  |                         | 26                      | 001                  |      |                                         | 1  | $\mathbf{1}$   |  | 30000.00 06/17/2016 | 8.59000032                                                               | 10 | 01801642 |                                                                                                    |
| <b>H</b> ข้อมอประมาลมอระบบเงินให้กั                           |                                  |                         | $\frac{27}{1}$          | 001                  |      |                                         | 11 | $\blacksquare$ |  | 15000.00 09/22/2016 | e.60000017                                                               | 10 | 01602169 |                                                                                                    |
| E ดารางข้อมอสหกรณ์                                            |                                  |                         |                         |                      |      |                                         |    |                |  |                     |                                                                          |    |          |                                                                                                    |
| Log<br>Overview                                               |                                  |                         | <b>Default View</b>     |                      |      |                                         |    |                |  |                     |                                                                          |    |          |                                                                                                    |
| <b>LOAN 05</b><br>46 Records                                  |                                  |                         |                         |                      |      |                                         |    |                |  |                     |                                                                          |    |          | B                                                                                                    |
| $\bullet$                                                     |                                  | Ő.                      | Jangklam.ACL -          |                      |      | วิเคราะห์หนี้ระยะต้น                    |    |                |  |                     | EN 学園もや見板可開路専門                                                           |    |          | 9:27                                                                                                    |

รูปที่ 1-1 Run Script

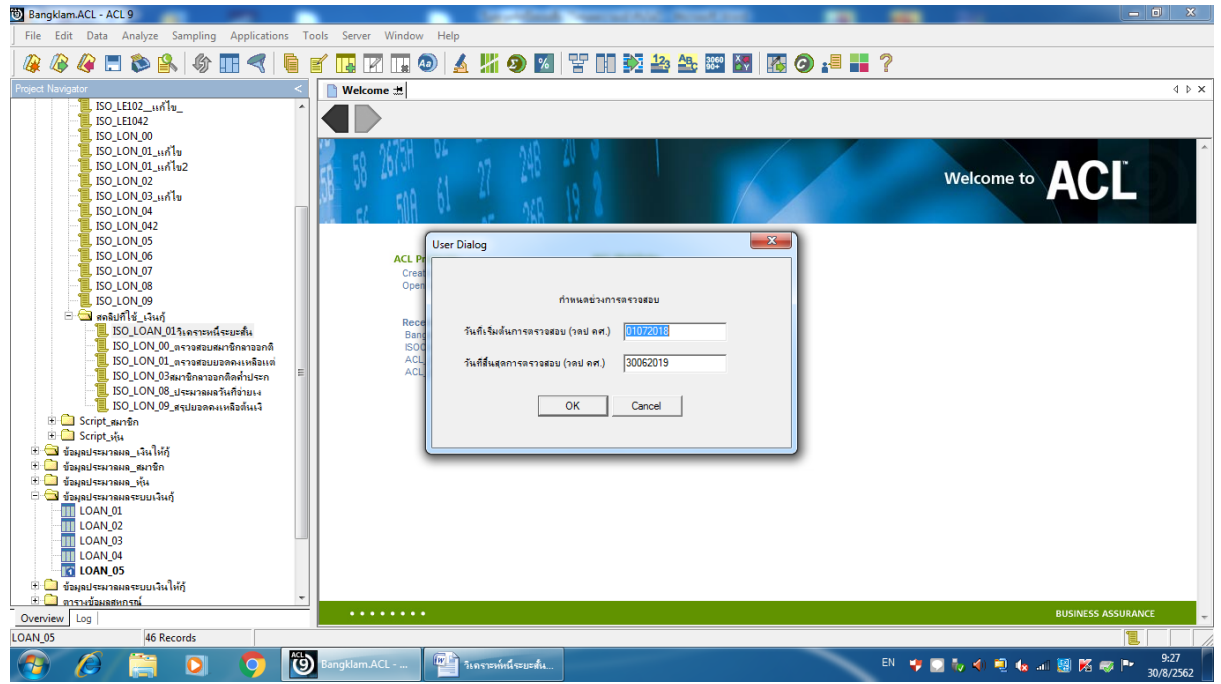

รูปที่ 1-2 กําหนดชวงวันที่ของรอบปบัญชี

| Bangklam.ACL - ACL 9     |     |                                                                                                    |                                                                                                    |                                                                                                    |                 |                  |                |                                                           |  |                | $\begin{array}{c c c c c} \hline \multicolumn{1}{c }{\mathbf{0}} & \multicolumn{1}{c }{\mathbf{x}} \\\hline \end{array}$ |  |  |  |
|--------------------------|-----|----------------------------------------------------------------------------------------------------|----------------------------------------------------------------------------------------------------|----------------------------------------------------------------------------------------------------|-----------------|------------------|----------------|-----------------------------------------------------------|--|----------------|----------------------------------------------------------------------------------------------------|--|--|--|
|                          |     |                                                                                                    |                                                                                                    | File Edit Data Analyze Sampling Applications Tools Server Window Help                                                                                                    |                 |                  |                |                                                           |  |                |                                                                                                    |  |  |  |
|                          | GHD | $\mathbb{R}$                                                                                                    | 纷<br>96                                                                                                    | 国<br>℡                                                                                                    | M<br>$\Box$ (a) |                  |                | <b>△端◆図習明乾<del>当生</del>図图图◆+■■?</b>                       |  |                |                                                                                                    |  |  |  |
| <b>Project Navigator</b> |     |                                                                                                    | $\overline{\phantom{a}}$                                                                                                    | Welcome #     LOAN_05   Age #                                                                                                    |                 |                  |                |                                                           |  |                | 4 P X                                                                                                    |  |  |  |
|                          |     | <b>E-DO OPEN "LOAN 04"</b><br><b>E-DO OPEN "LOAN 05"</b><br><b>DO</b> SET SAFETY ON<br><b>DO</b> CLOSE                                                                        | <b>DIV EXTRACT RECORD IF PRI</b><br>AGE ON STARTCONT D/<br>DO ISO_LOAN_015 LASTER<br>COMMENT : SCRIPT NUI<br><b>COMMENT: CREATED B</b><br>COMMENT: SLASTEManuel              | As of: 08/30/2019 10:04:44<br>Command: AGE ON STARTCONT DATE CUTOFF 20190630 INTERVAL 0,1825,3650 SUBTOTAL PRINCIPAL BALANCE TO SCREEN<br>Tables: LOAN 05 / LNLOANTYPE<br>Minimum encountered was 9 |                 |                  |                |                                                           |  |                |                                                                                                    |  |  |  |
|                          |     | <b>CLOSE SECONDARY</b>                                                                                                    |                                                                                                    | Maximum encountered was 3,659                                                                                                    |                 |                  |                |                                                           |  |                |                                                                                                    |  |  |  |
|                          |     | <b>DO SET SAFETY OFF</b>                                                                                                    |                                                                                                    |                                                                                                    |                 |                  |                |                                                           |  |                |                                                                                                    |  |  |  |
|                          |     |                                                                                                    | SET FOLDER / SHALL SENTANAS<br>DIALOG (DIALOG TITLE "Use                                                                                                    | Days                                                                                                    |                 |                  |                | Count Percent of Count Percent of Field PRINCIPAL BALANCE |  |                |                                                                                                    |  |  |  |
|                          |     |                                                                                                    | ASSIGN STARTDATE="0107                                                                                                    | $0 - 1,824$                                                                                                    | 38              | 82.61%           | 82.74%         | 681,019.00                                                |  |                |                                                                                                    |  |  |  |
|                          |     |                                                                                                    | ASSIGN_ENDDATE="300620"<br>STARTDATE_NG = CTOD(S"                                                                                                    | $1,825 - 3,650$                                                                                                    | $\overline{1}$  | 15.22%           | 16.26%         | 133,832.00                                                |  |                |                                                                                                    |  |  |  |
|                          |     |                                                                                                    | $\Box$ ENDDATE NG = CTOD(END)                                                                                                    | >3,650                                                                                                    | $\mathbf{1}$    | 2.179            | 18             | 8,258.00                                                  |  |                |                                                                                                    |  |  |  |
|                          |     | <b>E-DO OPEN LNCONTMASTER</b>                                                                                                    |                                                                                                    | Totals                                                                                                    | 46              | 100%             | 100%           | 823,109.00                                                |  |                |                                                                                                    |  |  |  |
| $\leftarrow$ $m$         |     | <b>E-DO OPEN "LOAN 01"</b><br><b>E-DO OPEN "LOAN_02"</b><br><b>E-DO OPEN "LOAN 03"</b><br><b>E-DO OPEN "LOAN 04"</b><br><b>E-DO OPEN "LOAN 05"</b><br><b>DO</b> SET SAFETY ON | EXTRACT FIELDS LOANC<br>OPEN LNLOANTYPE SEC<br>JOIN PKEY LOANTYPE_C<br>EXTRACT RECORD IF (CC<br><b>EXTRACT RECORD IF LO.</b><br>EXTRACT RECORD IF PRI<br>AGE ON STARTCONT DA |                                                                                                    |                 |                  |                |                                                           |  |                |                                                                                                    |  |  |  |
| Overview Log             |     |                                                                                                    |                                                                                                    | Text Graph                                                                                                    |                 |                  |                |                                                           |  |                |                                                                                                    |  |  |  |
| <b>LOAN 05</b>           |     | 46 Records                                                                                                    |                                                                                                    |                                                                                                    |                 |                  |                |                                                           |  |                | E                                                                                                    |  |  |  |
|                          |     |                                                                                                    | สดลิปที่ให้ ผชช                                                                                                    | <b>HEE</b>                                                                                                    |                 | (9)<br>$\bullet$ | Bangklam.ACL - | <b>WE วิเคราะห์หนีระยะสั้น</b>                            |  | EN 专业标准电报问题路感应 | 10:06<br>30/8/2562                                                                                                    |  |  |  |

รูปที่ 1-3 ผลลัพธแสดงใน TAB Log

### **ข. การแสดงผลลัพธ**

- โปรแกรมจะแสดงรายการเปนชวงตามจํานวนวัน Click ที่ชอง Days เพื่อแสดงรายละเอียด

# ดังรูปที่ 1-4

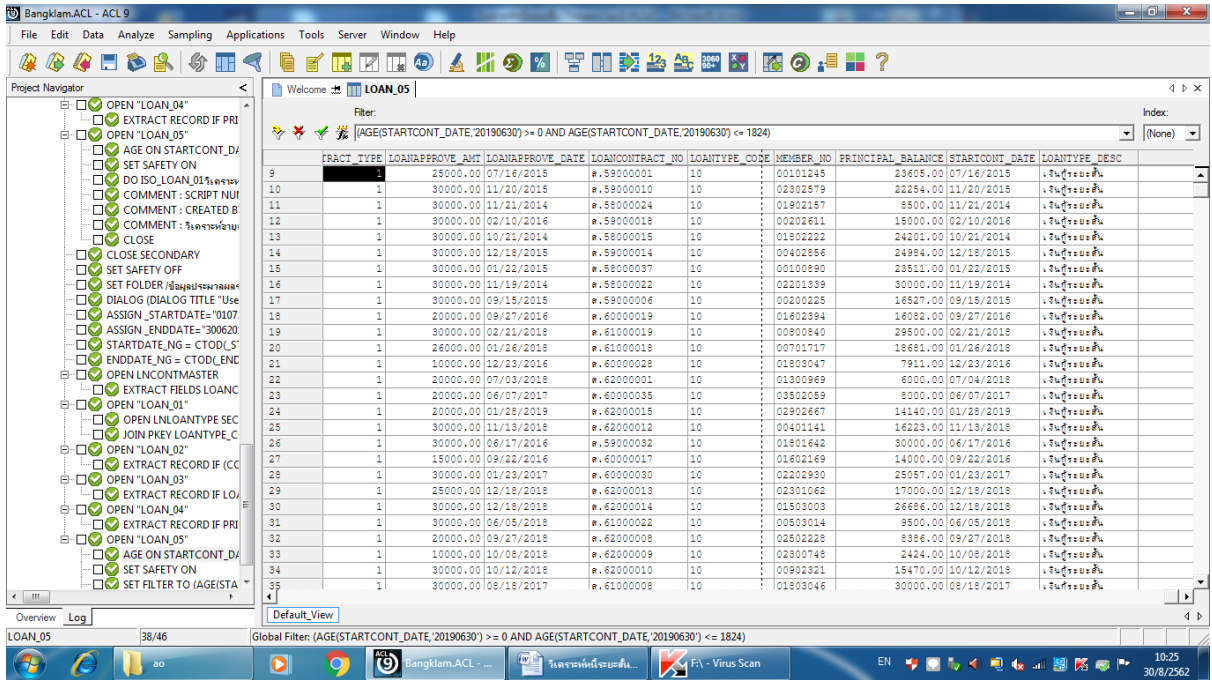

รูปที่ 1-4 แสดงรายละเอียดเงินกูชวง 0 – 1,825 วัน ณ วันสิ้นสุดปบัญชี

**การตรวจสอบระบบเงินใหกู ดานการวิเคราะหหนี้ระยะสั้น** เปนเมนูชวยในการตรวจสอบการ ้วิเคราะห์สภาพลูกหนี้เพื่อสอบทานการตั้งค่าเผื่อหนี้สงสัยจะสูญลูกหนี้เงินให้กู้และรายได้ดอกเบี้ยรับ ค่าปรับ เงินใหกู ณ วันสิ้นป การบันทึกบัญชีเปนไปตามระเบียบและคําแนะนําที่นายทะเบียนสหกรณกําหนด สามารถ ี่ ช่วยให้ผู้สอบบัญชีลดเวลาในการตรวจสอบ มีความถูกต้องแม่นยำของข้อมูลที่แสดงในงบการเงินของสหกรณ์ และชวยใหผูสอบบัญชีปฏิบัติงานสอบบัญชีไดอยางมีประสิทธิภาพและประสิทธิผล

## **4.2 เมนู : ตรวจสอบสมาชิกลาออกติดภาระค้ําประกันระหวางป**

รหัส Script : ISO\_LOAN\_00

## **วัตถุประสงคการตรวจสอบ**

 เพื่อพิสูจนวาไมมีสมาชิกที่ติดภาระค้ําประกันและไดลาออก มีการปฏิบัติเปนไปตามระเบียบและ ข้อบังคับสหกรณ์

## **หลักฐานที่ใชในการตรวจสอบ**

1. มีการกําหนดเงื่อนไข หลักเกณฑ โดยเปนไปตามระเบียบของสหกรณ และบันทึกคาในระบบงาน

่ 2. มีหนังสือยินยอมจากผู้ค้ำ หรือหนังสือยินยอมประกอบการนำหลักทรัพย์อื่นๆ มาค้ำประกันเงินกู้

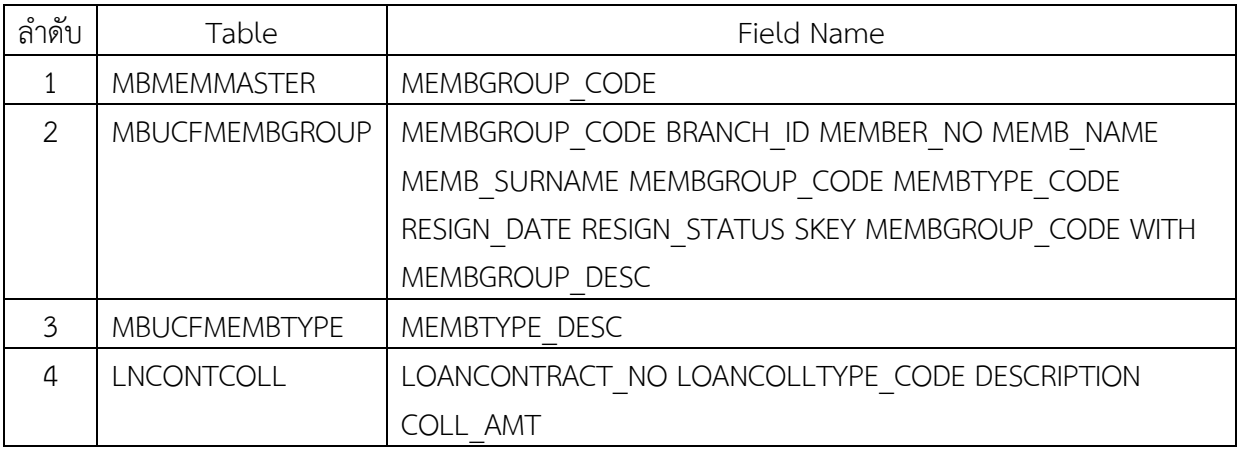

## **Table & Field ที่ใชในการตรวจสอบ**

## **วิธีการตรวจสอบ**

- 1. คําสั่ง OPEN ตาราง MBMEMMASTER นําไป JOIN กับตาราง MBUCFMEMBGROUP โดยใช FIELDS MEMBGROUP\_CODE ในการเชื่อมโยงรายการ สร้างตารางผลลัพธ์ที่เกิดขึ้น นำไป JOIN กับตาราง MBUCFMEMBTYPE ซึ่ง JOIN โดยใช FIELDS MEMBTYPE\_CODE สรางตารางผลลัพธที่เกิดขึ้น นําไป JOIN กับ ตาราง LNCONTCOLL โดยใช FIELDS BRANCH\_ID ในการเชื่อมโยงรายการ สรางตาราง ผลลัพธที่เกิดขึ้น
- 2. กําหนดเงื่อนไขการค้ําประกันดวยบุคคล

## **ผลลัพธจากการประมวลผล**

- **ก. วิธีการดูผลลัพธ**
	- **Click ขวาที่ Script กดปุม RUN** ดังรูปที่ 2-1
	- ผลลัพธ์แสดงที่ตาราง ISO\_LON\_00\_04 ดังรูปที่ 2-2

รูปที่ 2-2 ผลลัพธ ที่ตาราง ISO\_LON\_00\_04

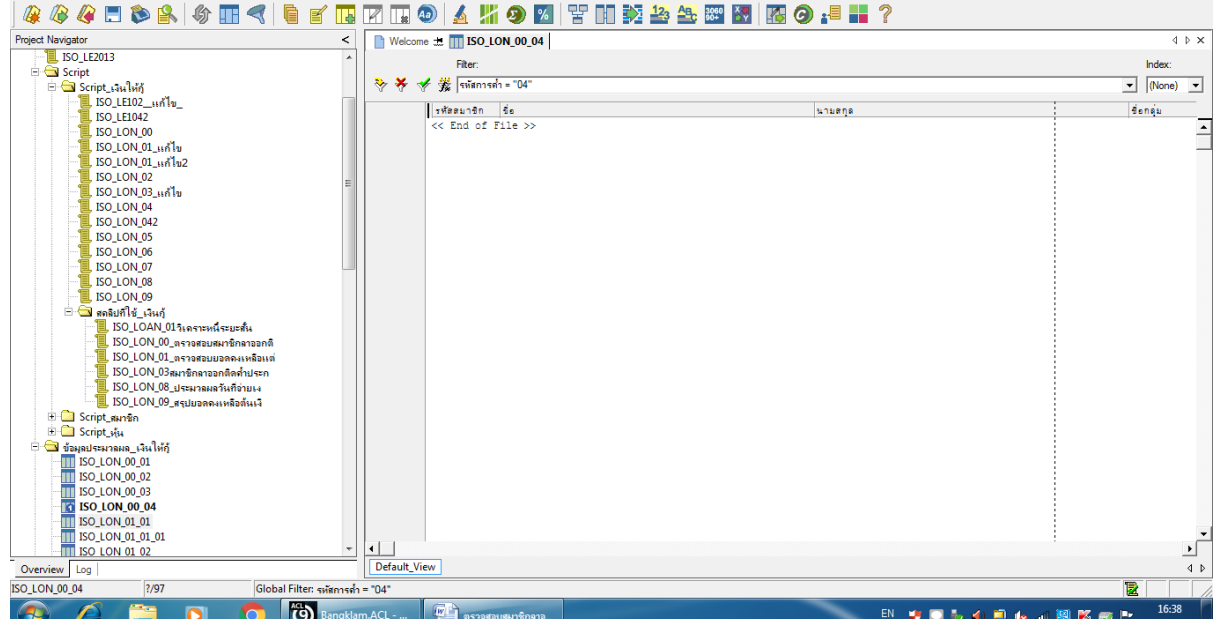

รูปที่ 2-1 RUN Script

Help

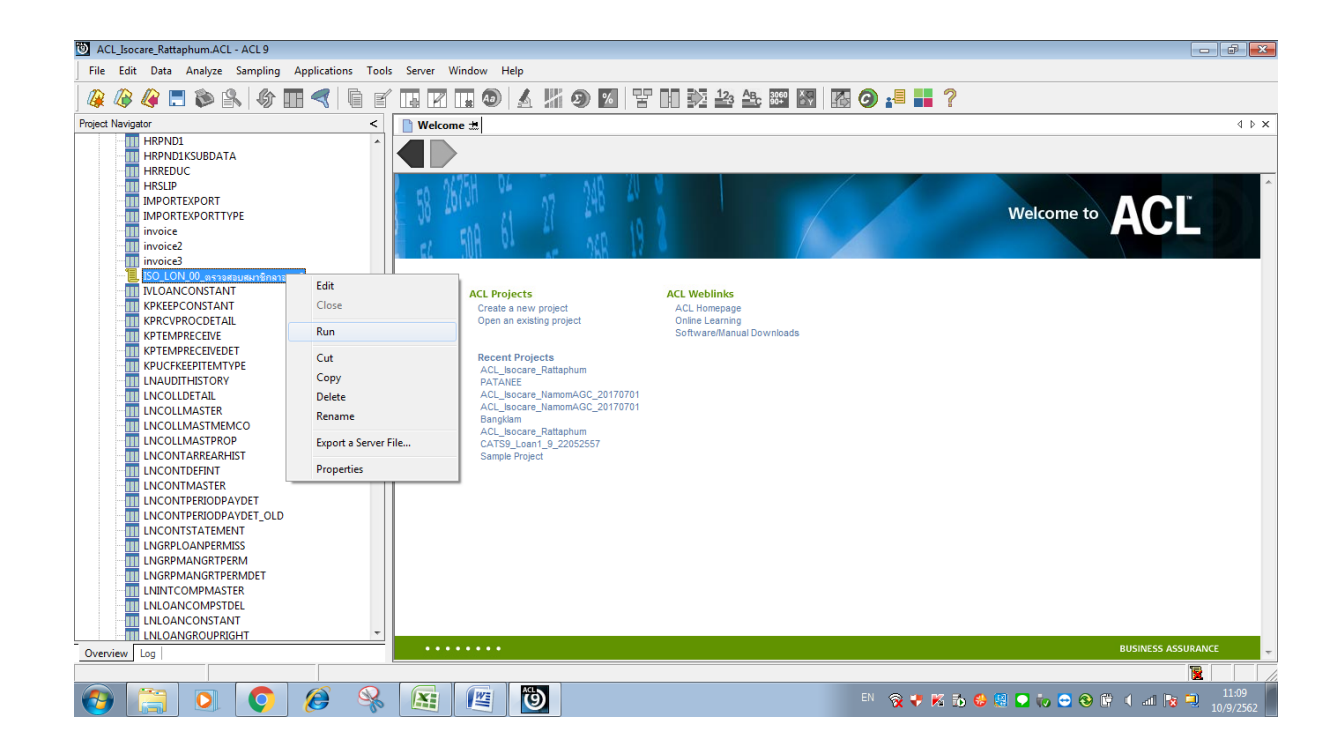

 $- 0 1 1$ 

#### **ข. การแสดงผลลัพธ**

ผลลัพธ์ ตรวจสอบสมาชิกลาออกติดภาระค้ำประกันระหว่างปี กำหนดไว้ที่ตาราง ISO\_LON\_00\_04

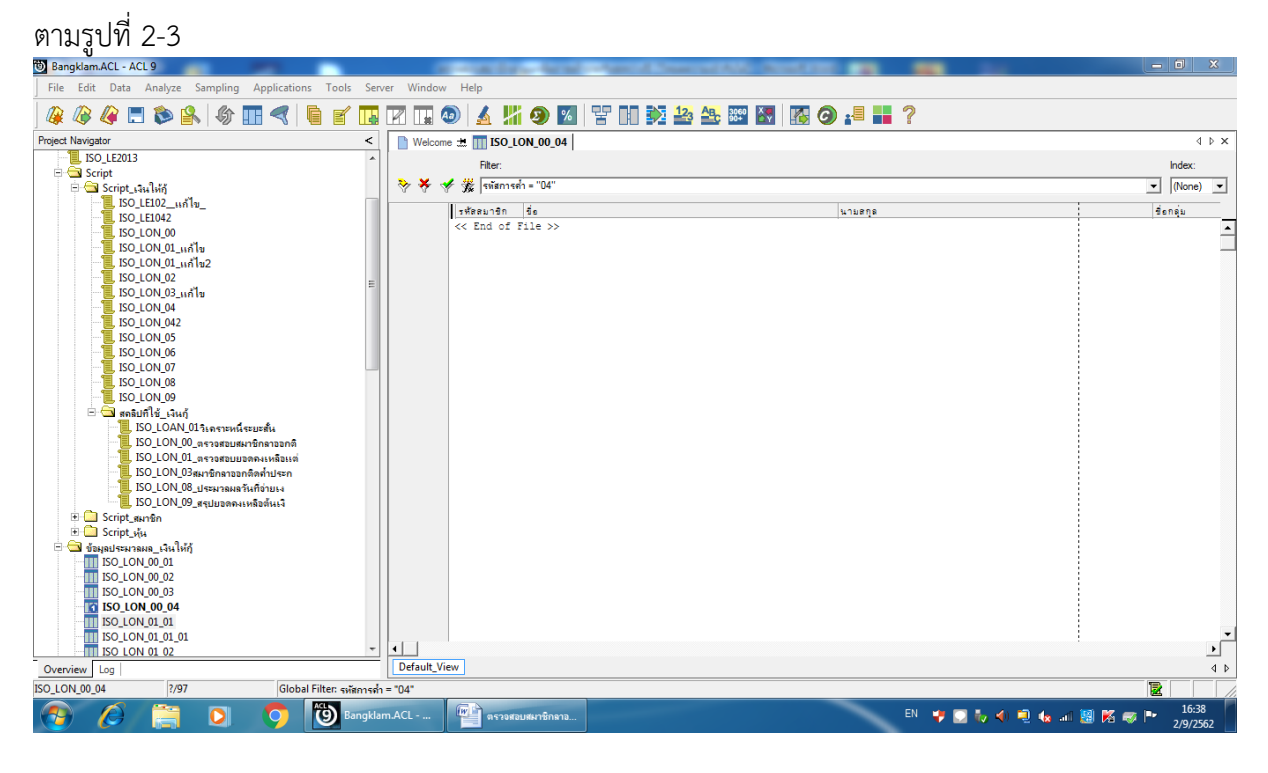

รูปที่ 2-3 ผลลัพธ ตรวจสอบสมาชิกลาออกติดภาระค้ําประกันระหวางป

**การตรวจสอบระบบเงินใหกู ดานการ ตรวจสอบสมาชิกลาออกติดภาระค้ําประกันระหวางป** เปน เมนูชวยในการตรวจสอบสถานะของสมาชิกของสหกรณเมื่อมีการลาออกแลวมีการติดภาระค้ําประกัน สมาชิก รายอื่นหรือไม่ ทำให้ผู้สอบบัญชีตรวจสอบข้อมูลได้อย่างรวดเร็วและถูกต้องและมีความเชื่อมั่นในการ ปฏิบัติงานของสหกรณดานการลาออกวาเปนไปตามระเบียบและขอบังคับของสหกรณ

### **4.3 เมนู : ตรวจสอบยอดคงเหลือแตละสัญญาไมเกิน 3,000,000 บาท**

รหัส Script : ISO\_LON\_01

### **วัตถุประสงคการตรวจสอบ**

การใหเงินกูแกสมาชิกเกิดขึ้นจริงและบันทึกบัญชีถูกตอง ครบถวน ตรงตามรอบระยะเวลาบัญชี

## **หลักฐานที่ใชในการตรวจสอบ**

- 1. รายงานสรุปเงินกูคงเหลือ แยกตามประเภทเงินกู ที่ผานการสอบทานจากสหกรณ
- 2. เปรียบเทียบยอดเงินกูคงเหลือทุกประเภท กับบัญชีคุมยอดในสมุดบัญชีแยกประเภท

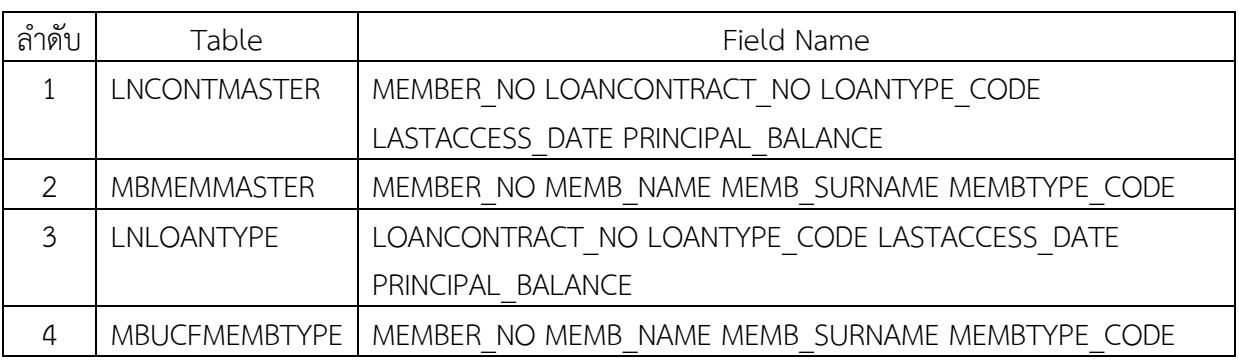

## **Table & Field ที่ใชในการตรวจสอบ**

## **วิธีการตรวจสอบ**

- 1. คําสั่ง OPEN ตาราง LNCONTMASTER นําไป JOIN กับตาราง MBMEMMASTER โดยใช FIELDS MEMBER\_NO ในการเชื่อมโยงรายการ สรางตารางผลลัพธที่เกิดขึ้น นําไป JOIN กับตาราง LNLOANTYPE ซึ่ง JOIN โดยใช FIELDS LOANTYPE\_CODE สรางตารางผลลัพธที่เกิดขึ้น นําไป JOIN กับ ตาราง MBUCFMEMBTYPE โดยใช FIELDS MEMBTYPE\_CODE ในการเชื่อมโยงรายการ สรางตารางผลลัพธที่เกิดขึ้น
- 2. คําสั่ง EXTRACT ตารางเฉพาะรายการสัญญาเงินกูตามประเภทเงินกูที่กําหนดและเกิดขึ้นในปการ ตรวจสอบ รายละเอียดของขอมูลสมาชิก รายการของสัญญาเงินกูถึง ณ วันสิ้นปบัญชี
- 3. กําหนดเงื่อนไข ยอดคงเหลือ > 0.00 และ ยอดคงเหลือ <= 3,000,000.00
- 4. SUMMARIZE ON ฟิลด์ เลขที่สัญญา SUBTOTAL ฟิลด์ ยอดคงเหลือ ตามประเภทเงินกู้ให้แสดงผลลัพธ์ที่ หนาจอ แสดงจํานวนสัญญาเงินกู

## **ผลลัพธจากการประมวลผล**

## **ก. วิธีการดูผลลัพธ**

- Click ขวาที่ Script กดปุม RUN ดังรูปที่ 3-1
- ผลลัพธ์แสดงที่ตาราง ISO\_LON\_01\_04 และ Log : SUMMARIZE ON เลขที่สัญญา SUBTOTAL ยอดคงเหลือ OTHER ประเภทเงินกู TO SCREEN PRESORT

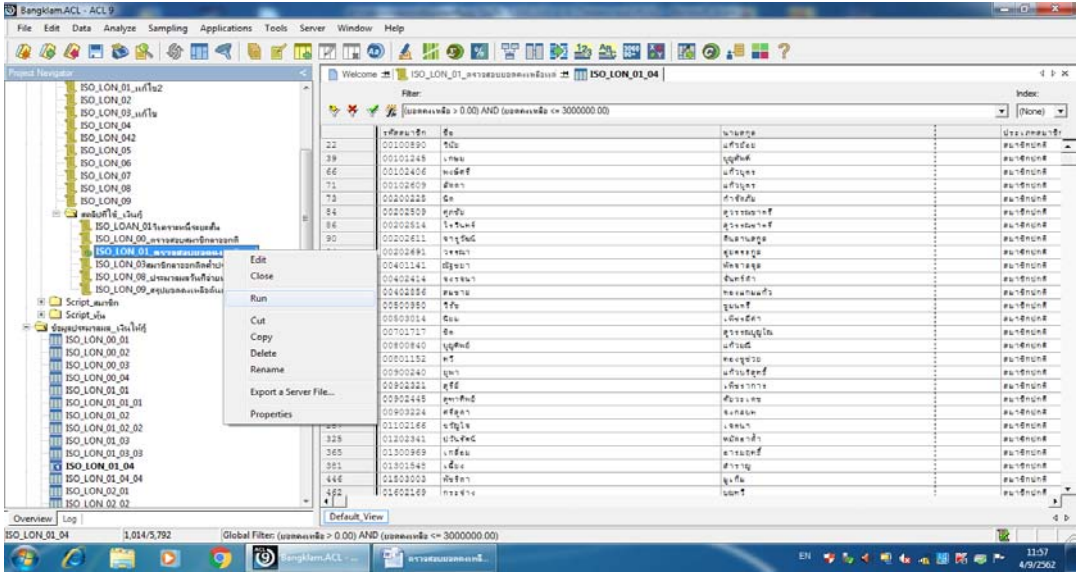

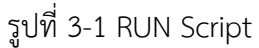

#### **ข. การแสดงผลลัพธ**

- แสดงขอมูลสัญญาเงินกูที่ไดจากการสุมตัวอยาง
	- การประมวลผลแสดงผลลัพธจํานวนสัญญาเงินกูตามประเภทสัญญาที่กําหนด สุมไดตามจํานวนที่ ระบุ ดังรูปที่ 3-2 กรณีต้องการทราบรายละเอียดให้นำเมาส์ Double Click ที่ตัวอักษรสีน้ำเงินของ เลขที่สัญญาเงินกูที่ตองการทราบขอมูล

| File Edit Data Analyze Sampling Applications                                                                                                    | Tools Server Window Help                                            |                                                                                                    |                                     |
|----------------------------------------------------------------------------------------------------|---------------------------------------------------------------------|----------------------------------------------------------------------------------------------------|-------------------------------------|
| GEBRI<br>w<br>$\circ$<br>$\sim$                                                                                                    |                                                                     |                                                                                                    | 13 73 11 10 人事の図 習明的必要因图 图 ◎ -■ ■ ? |
| <b>Project Navigator</b>                                                                                                    |                                                                     |                                                                                                    | 0.0.06                              |
| <b>EXTRACT FIEL -</b><br><b>E-CIC OPEN 'ISO LON !</b><br><b>CO</b> SET FILTER TO<br><b>CO SUMMARIZE C</b><br><b>DISP SET SAFETY OF</b><br><b>DC</b> DO ISO_LON (<br>$\Box$ C COMMENT : $\Box$<br>$\Box$ COMMENT:<br>$\Box$ COMMENT: | As of: 09/04/2019 11:56:54<br>Tables: ISO LON 01 04 / NBUCFMENBIVPE | Command: SUMGAILE ON ves4dupy SUBTOTAL personale OTHER desuresting TO SUPEEN PRESORT<br>Filter: (pees: wie > 0.00) AND (pees: wie <= 3000000.00) (1014 records matched) |                                     |
| <b>DO SET SAFETY O</b><br>$\Box$ CLOSE<br><b>LEWROPERT</b>                                                                                                    | Seen cude                                                           | 14811.7991.795<br>Count                                                                                                    |                                     |
| <b>CO CLOSE SECONDA</b><br>as52000017<br><b>CO SET SAFETY OFF</b>                                                                                                    | 5,000.00                                                            | Andu is most                                                                                                    |                                     |
| CA SET FOLDER / days<br><b>MA62000052</b>                                                                                                    | 17.800.00                                                           | I which i downed                                                                                                    |                                     |
| E-DO OPEN LNCONTM<br><b>EDCA</b> OPEN MBMEN<br>6462000056                                                                                                    | 17,500.00                                                           | I anyon immove                                                                                                    |                                     |
| <b>DIG JOIN PKEY ME</b><br><b>av62000065</b>                                                                                                    | 20,000.00                                                           | $1$ and $a$ is the control                                                                                                    |                                     |
| <b>DIG OPEN 'ISO LON !</b><br>E-DO OPEN 'ISO LON I                                                                                                    |                                                                     |                                                                                                    |                                     |
| e+62000066<br><b>DC</b> OPEN LNLOAP                                                                                                    | 20,000.00                                                           | $2 \times 6$ , $4 \times 7$                                                                                                    |                                     |
| 4462000068<br><b>DC</b> JOIN PKEY LO.<br>DO CPIN TSO LON (                                                                                                    | 20,000.00                                                           | ERICL ISTUCTS                                                                                                    |                                     |
| <b><i>MA62000069</i></b><br><b>E-O OPEN ISO_LON_0</b>                                                                                                    | 20,000.00                                                           | I gnida idnudne                                                                                                    |                                     |
| <b>DO</b> OPEN MBUCF<br><b>a+62000072</b><br><b>CO JOIN PKEY ME</b>                                                                                                    | 22,500.00                                                           | ATION I FINGIN                                                                                                    |                                     |
| <b>EXEZODDD73</b><br><b>DO OPEN "ISO LON FE</b>                                                                                                    | 22,500.00                                                           | anith it work                                                                                                    |                                     |
| E-CO OPEN "BO LON 6<br>6462000074<br><b>DC</b> EXTRACT FIEL                                                                                                    | 22,500.00                                                           | $2 \times 6$ , it would                                                                                                    |                                     |
| 4462000076<br>E CO OPEN TSO LON (                                                                                                    | 25,000.00                                                           | ERLEL LESUCSE                                                                                                    |                                     |
| <b>DO SET FILTER TO</b><br><b>ARE2000977</b><br><b>CO</b> SUMMARIZE 0                                                                                                    | 25,000.00                                                           | $1$ anith i directed                                                                                                    |                                     |
| <b>CO SET SAFETY OF</b><br><b>AVAILABLE</b>                                                                                                    | 12,500.00                                                           | anish is the t                                                                                                    |                                     |
| <b>EXE2000075</b><br>m.                                                                                                    | 16,600.00                                                           | Arbert Letrech                                                                                                    |                                     |
| Text<br>Overview Log                                                                                                    |                                                                     |                                                                                                    |                                     |
| ISO LON 01 04<br>1 014/5 792                                                                                                    |                                                                     | Global Filter: (usannings > 0.00) AND (usannings <= 3000000.00)                                                                                                    | TD.                                 |
| O                                                                                                    | l (9)<br>misters ACL                                                | <b>BETRESULTAN HALL</b>                                                                                                    | 14:24<br>B) 摩布安地有油圈器部件              |

รูปที่ 3-2 การแสดงผลลัพธจํานวนสัญญาเงินกูใน Log

**การตรวจสอบระบบเงินใหกู ดานการตรวจสอบยอดคงเหลือแตละสัญญาไมเกิน 3,000,000 บาท** เปนเมนูชวยในการตรวจสอบเงินใหกูของสมาชิกของสหกรณ ซึ่งผูสอบบัญชีสามารถระบุยอดจํานวนเงินกูที่ ต้องการตามระเบียบการให้เงินกู้แต่ละประเภทของเงินให้กู้ เช่น เงินให้กู้ระยะสั้น ระยะปานกลาง และระยะ ี่ ยาว เพื่อตรวจสอบการจ่ายเงินกู้ของสหกรณ์ว่าปฏิบัติเป็นไปตามระเบียบที่กำหนดไว้ เมนูนี้สามารถช่วยผู้สอบ ้บัญชีในการตรวจสอบยอดคงเหลือที่กำหนดไว้แนวการตรวจสอบได้ผลลัพธ์ที่ถูกต้องและรวดเร็ว

## **4.4 เมนู : ประมวลผลวันที่จายเงินกูไมตรงวันอนุมัติ**

รหัส Script : ISO\_LON\_08

## **วัตถุประสงคการตรวจสอบ**

เพื่อพิสูจน์การบันทึกรายการถูกต้องและครบถ้วน ตรงตามงวดการตรวจสอบหรือไม่ และเป็นไปตาม ระเบียบที่สหกรณกําหนดไว

## **หลักฐานที่ใชในการตรวจสอบ**

1. สหกรณ์มีการกระทบยอดระหว่างบัญชีย่อยของลูกหนี้เงินกู้กับบัญชีแยกประเภทอย่างสม่ำเสมอ ทั้งในส่วน ้ของการตั้งหนี้ และการรับชำระหนี้

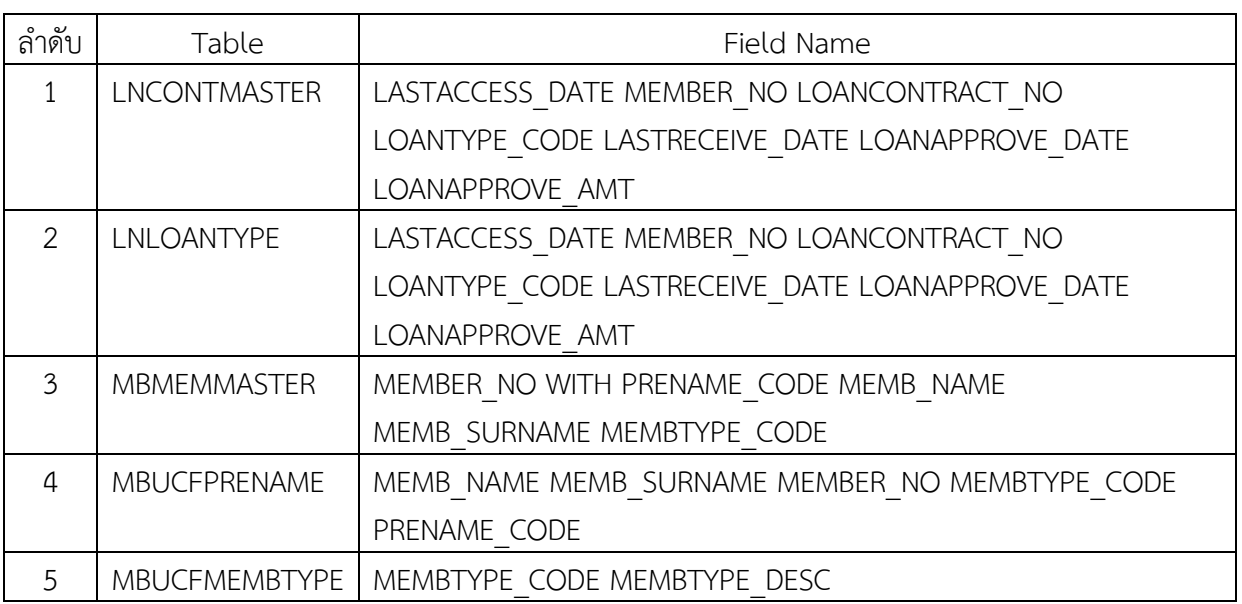

## **Table & Field ที่ใชในการตรวจสอบ**

## **วิธีการตรวจสอบ**

- 1. คําสั่ง EXTRACT ตาราง LNCONTMASTER ดึงขอมูลสัญญาเงินกู
- 2. คำสั่ง JOIN ตารางรายการเคลื่อนไหวของสัญญาเงินกู้ กับตารางประเภทเงินกู้โดยใช้ฟิลด์ LOANTYPE\_CODE เพื่อรายละเอียดของสัญญาเงินกู
- **3.** คําสั่ง JOIN ตาราง MBMEMMASTER ขอมูลหลักสมาชิก กับตาราง MBUCFPRENAME **ขอมูลรหัส**

## **คํานําหนาชื่อ ใชคําสั่งในการสรางฟลดคํานําหนา**

- **4. กําหนดเงื่อนไข** 'วันที่ไมตรงกัน' IF วันที่จายเงินกู<> วันที่อนุมัติเงินกู'วันที่ตรงกัน' **และสรางตารางใหม เพื่อแสดงผลการตรวจสอบ**
- 5. DEFINE FIELD ผลลัพธ์ COMPUTED 'วันที่ไม่ตรงกัน' IF วันที่จ่ายเงินกู้ <> วันที่อนุมัติเงินกู้ 'วันที่ตรงกัน'
- **6. คำสั่ง** SUMMARIZE ON ผลลัพธ์ SUBTOTAL วงเงินที่อนุมัติ แสดงรายงานทางหน้าจอ

## **ผลลัพธจากการประมวลผล**

#### **ก. วิธีการดูผลลัพธ**

- Click ขวาที่ Script กดปุม RUN
- ผลลัพธ์แสดงที่ตาราง ISO\_LON\_08\_06 ดังรูปที่ 4-1 และ Log : SUMMARIZE ON ผลลัพธ์ SUBTOTAL ดังรูปที่ 4-2

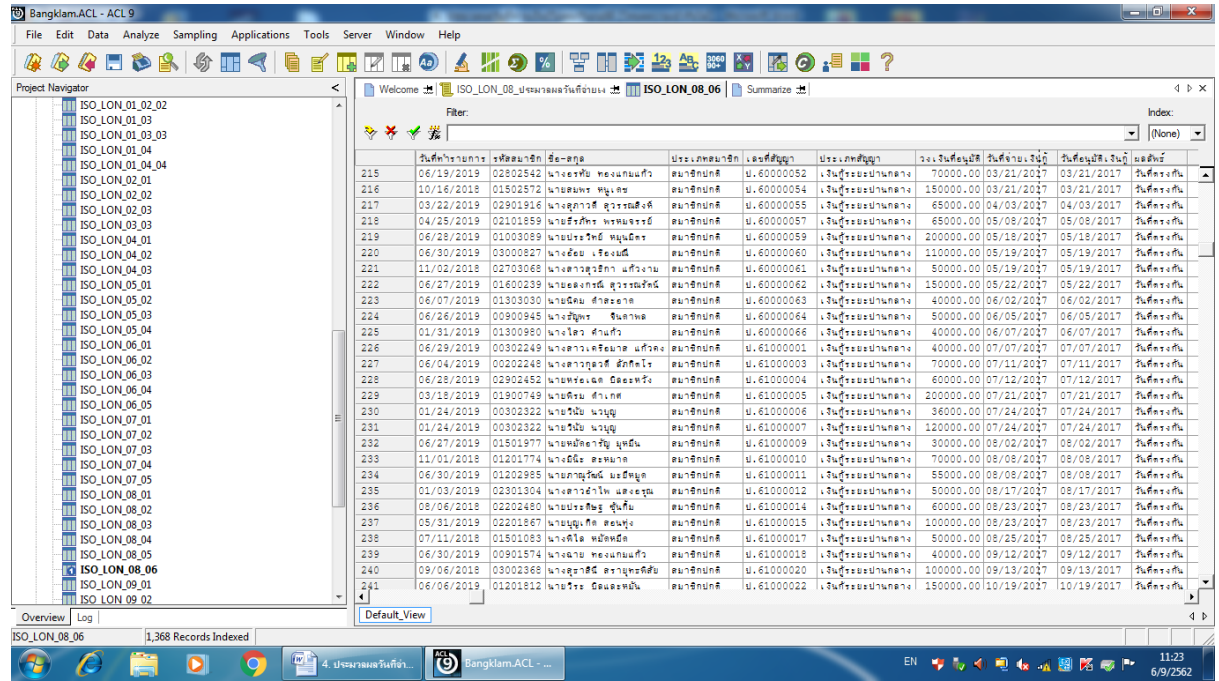

# รูปที่ 4 -1 ผลลัพธแสดงที่ตาราง ISO\_LON\_08\_06

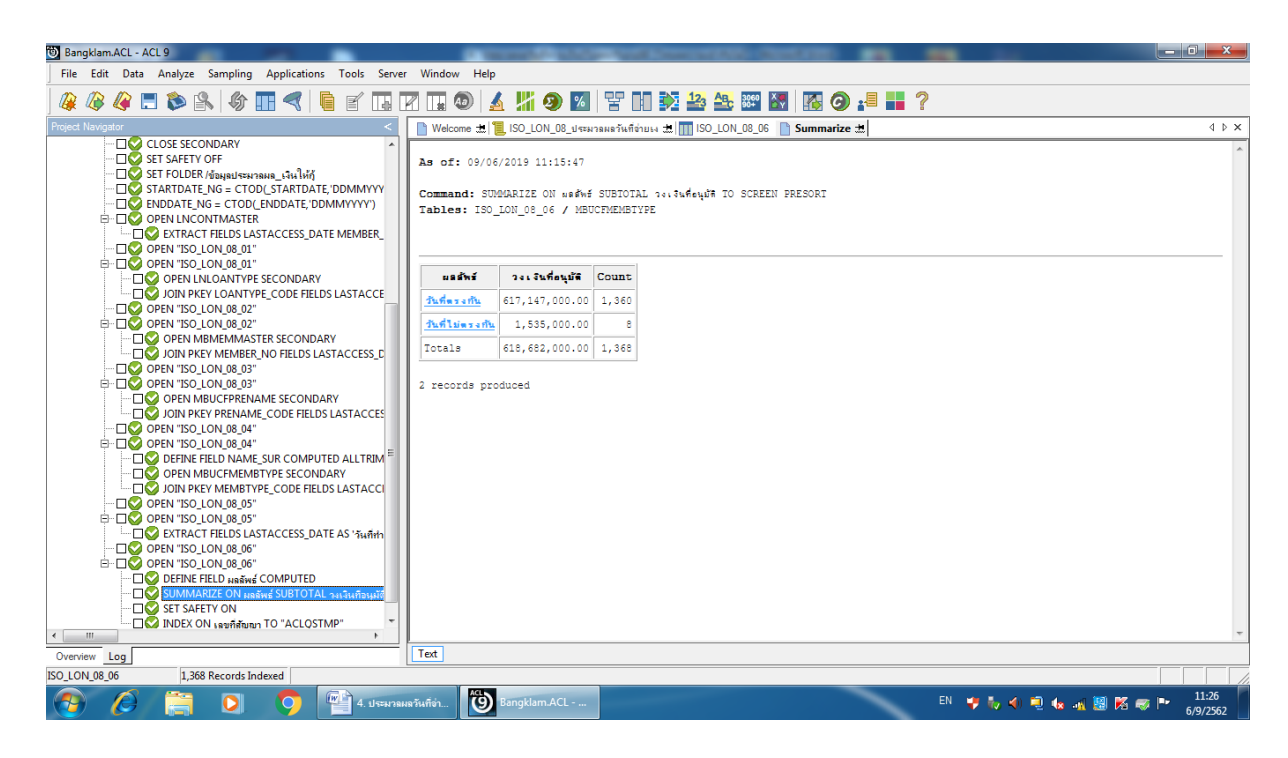

รูปที่ 4-2 ผลลัพธแสดงที่ Log

#### **ข. การแสดงผลลัพธ**

- โปรแกรมประมวลผลเปรียบเทียบวันที่จ่ายเงินกู้ ไม่ตรงกับ วันที่อนุมัติเงินกู้ ดังรูปที่ 4-3

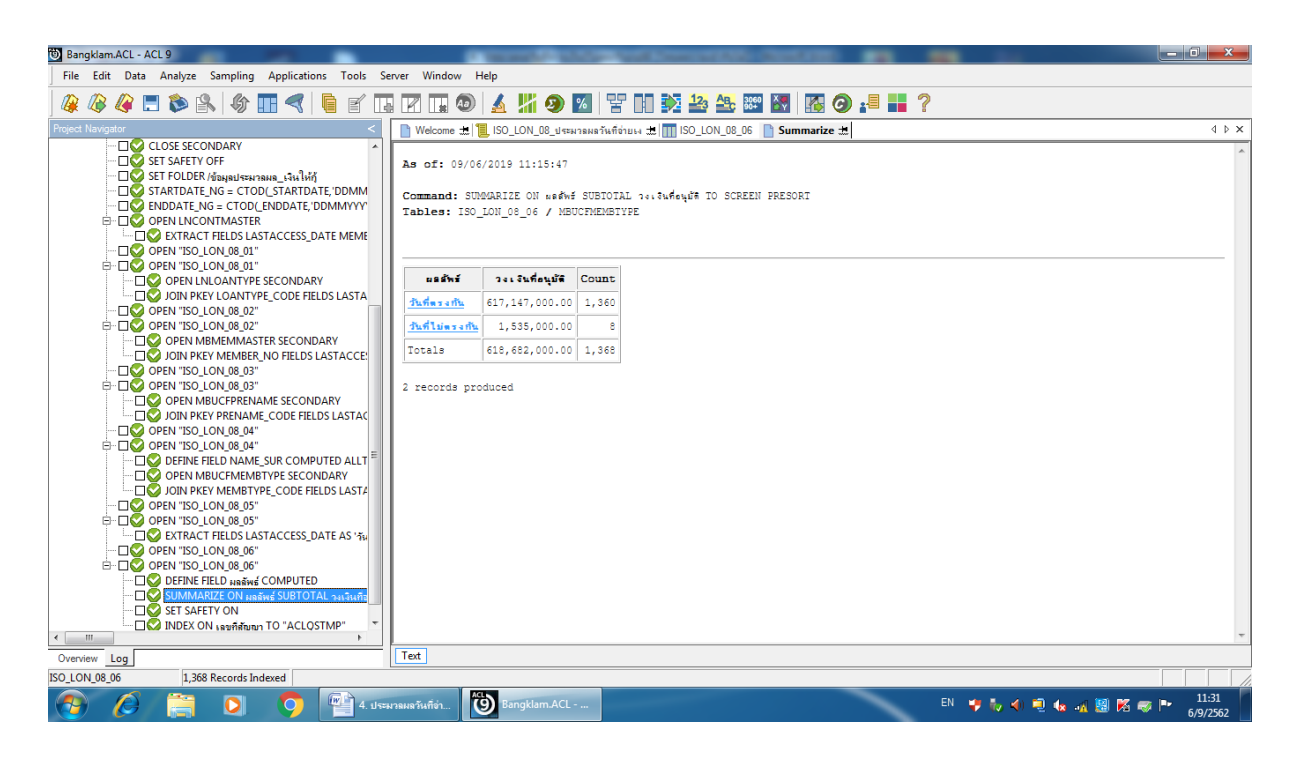

รูปที่ 4-3 ประมวลผลวันที่จายเงินกูไมตรงวันอนุมัติ

## **การตรวจสอบระบบเงินใหกู ดานการตรวจสอบการประมวลผลวันที่จายเงินกูไมตรงวันอนุมัติ** เปน

เมนูชวยในการตรวจสอบวันที่จายเงินกูกับวันที่อนุมัติเงินกู เพื่อพิสูจนขั้นตอนในการปฏิบัติงานของสหกรณ ซึ่ง ต้องมีการอนุมัติเงินกู้โดยคณะกรรมการเงินกู้สหกรณ์ก่อนการจ่ายเงินกู้ ผู้สอบบัญชีสามารถใช้เป็นข้อมูลใน การสอบทานการควบคุมภายในและขั้นตอนการปฏิบัติงานตามที่ระเบียบของสหกรณกําหนดไวในการดําเนิน ธุรกิจสินเชื่อของสหกรณ

## **4.5 เมนู : สรุปยอดคงเหลือตนเงิน ดอกเบี้ย คาปรับ แยกตามประเภท**

รหัส Script : ISO\_LON\_09

### **วัตถุประสงคการตรวจสอบ**

- 1. การให้เงินกู้แก่สมาชิกเกิดขึ้นจริงและบันทึกบัญชีถูกต้อง ครบถ้วน ตรงตามรอบระยะเวลาบัญชี
- 2. การแสดงรายการลูกหนี้เงินกู้ ดอกเบี้ยค้างรับ รายได้ธุรกิจสินเชื่อในงบการเงินถูกต้องเป็นไปตาม ระเบียบและคำแนะนำที่นายทะเบียนสหกรณ์กำหนด

## **หลักฐานที่ใชในการตรวจสอบ**

1.รายงานสรุปเงินกูคงเหลือ แยกตามประเภทเงินกู ที่ผานการสอบทานจากสหกรณ

## **Table & Field ที่ใชในการตรวจสอบ**

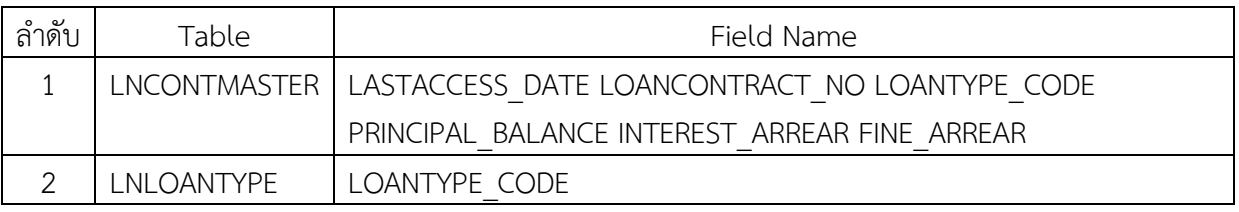

### **วิธีการตรวจสอบ**

- 1. คำสั่ง EXTRACT ตาราง LNCONTMASTER ดึงข้อมูลสัญญาเงินกู้ สร้างเป็นตารางใหม่
- 2. คำสั่ง JOIN ตารางประเภทเงินกู้โดยใช้ฟิลด์ <sub>LOANTYPE\_CODE</sub> เพื่อได้รายละเอียดของสัญญาเงินกู้ สรางเปนตารางใหม
- **3. คำสั่ง** SUMMARIZE ON ประเภทเงินกู้ SUBTOTAL เงินต้นคงเหลือ ดอกเบี้ยคงเหลือ ค่าปรับคงเหลือ แสดงรายงานทางหนาจอ

## **ผลลัพธจากการประมวลผล**

## **ก. วิธีการดูผลลัพธ**

- Click ขวาที่ Script กดปุม RUN

- ผลลัพธ์แสดงที่ตาราง ISO\_LON\_09\_03 ดังรูปที่ 5-1 และ Log : SUMMARIZE ON ประเภทเงินกู้ SUBTOTAL เงินตนคงเหลือ ดอกเบี้ยคงเหลือ คาปรับคงเหลือ แสดงรายงานทางหนาจอ ดังรูปที่ 5-2

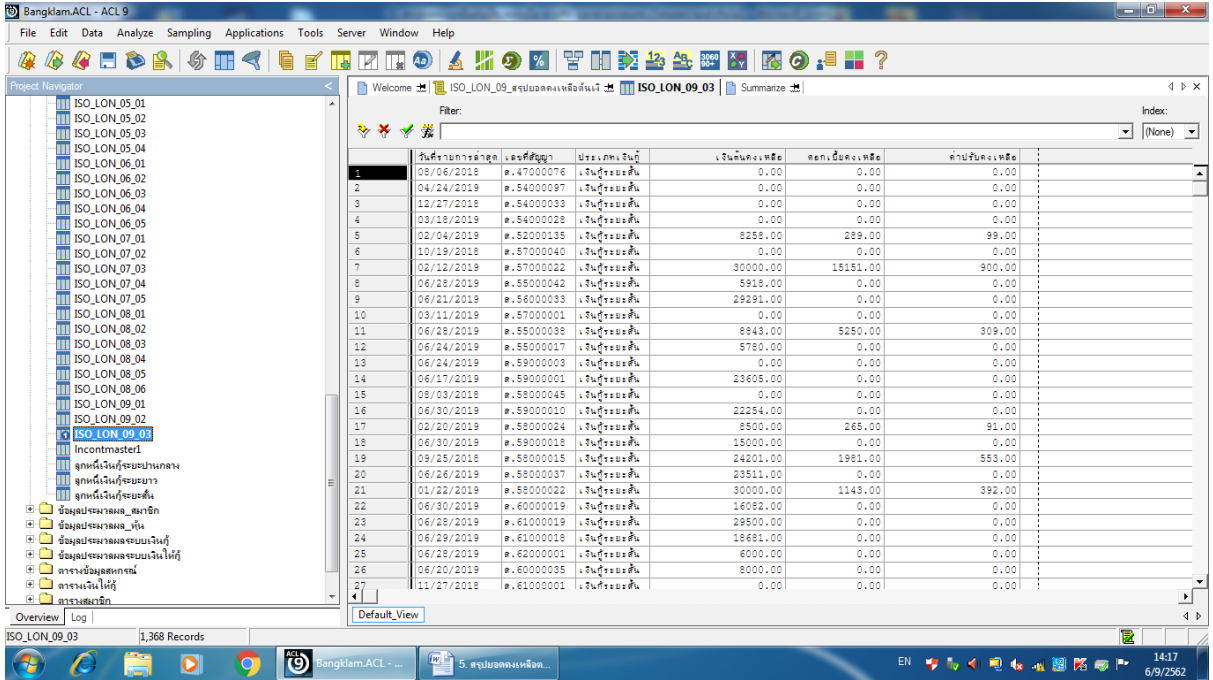

รูปที่ 5-1 ผลลัพธ์แสดงที่ตาราง ISO\_LON\_09\_03

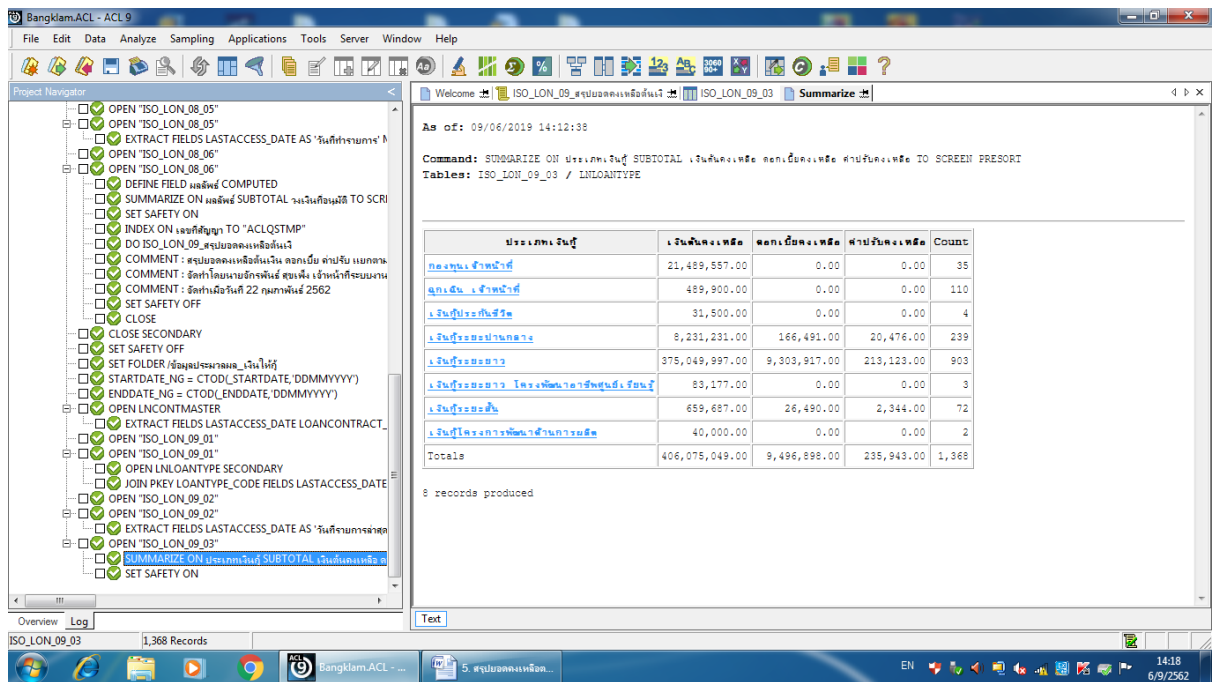

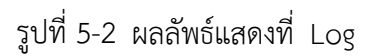

### **ข. การแสดงผลลัพธ**

- โปรแกรมประมวลผลและจัดกลุ่มรายการเงินกู้คงเหลือ ดอกเบี้ย ค่าปรับ ตามประเภทเงินกู้ ซึ่งสามารถ นําไปเปรียบเทียบกับยอดคงเหลือในบัญชีแยกประเภท ดังรูปที่ 5-3

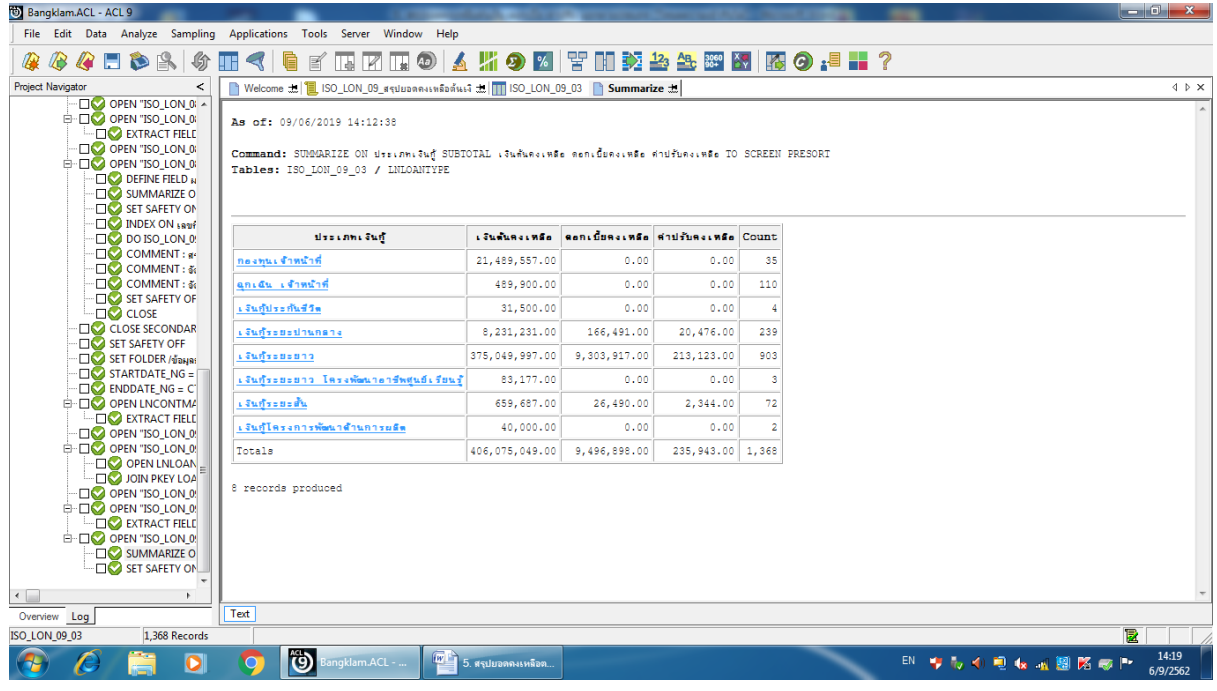

รูปที่ 5-3 สรุปยอดคงเหลือตนเงิน ดอกเบี้ย คาปรับ แยกตามประเภท  **การตรวจสอบระบบเงินใหกู ดานการ ตรวจสอบสรุปยอดคงเหลือตนเงิน ดอกเบี้ย คาปรับ แยก ตามประเภท** เปนเมนูชวยในการตรวจสอบยอดคงเหลือเงินใหกูของสมาชิกของสหกรณทุกประเภท การให เงินกูแกสมาชิกเกิดขึ้นจริงและบันทึกบัญชีถูกตอง ครบถวน ตรงตามรอบระยะเวลาบัญชี การแสดงรายการ ลูกหนี้เงินกู้ ดอกเบี้ยค้างรับ รายได้ธุรกิจสินเชื่อในงบการเงินถูกต้องเป็นไปตามระเบียบและคำแนะนำที่นาย ทะเบียนสหกรณกําหนด

## **4.6 เมนู : ลาออกแลวยังมีหนี้**

รหัส Script : Region9\_Loan2

#### **วัตถุประสงคการตรวจสอบ**

- 1. เพื่อใหทราบประสิทธิผลของการควบคุมภายในเกี่ยวกับเงินใหกูและลูกหนี้เงินกู
- 2. ลูกหนี้เงินให้กู้คงเหลือ ณ วันสิ้นปี ที่แสดงในงบการเงินถูกต้องเป็นไปตามระเบียบ ข้อบังคับ และ คำแนะนำที่นายทะเบียนสหกรณ์กำหนด

### **หลักฐานที่ใชในการตรวจสอบ**

รายงานการลาออกของสมาชิกและรายงานเงินกูคงเหลือ ณ วันสิ้นปบัญชี เพื่อใหทราบวาสมาชิก ลาออก มีหนี้สินกับสหกรณหรือไม

### **Table & Field ที่ใชในการตรวจสอบ**

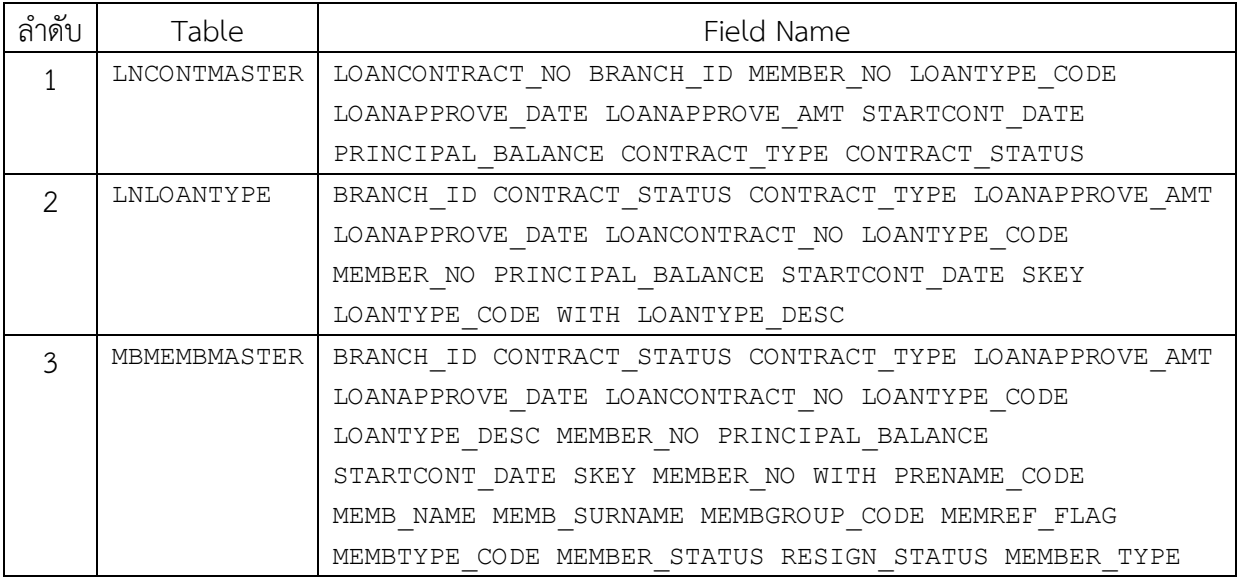

### **วิธีการตรวจสอบ**

- 1. สราง DIALOG BOX กําหนดชวงการตรวจสอบ
- 2. คำสั่ง EXTRACT ตาราง LNCONTMASTER เพื่อคัดลอกข้อมูลที่ต้องการใช้งาน เป็นตาราง LOAN\_01
- 3. คำสั่ง JOIN กับ ตาราง LNLOANTYPE เพื่อให้ได้ข้อมูล BRANCH\_ID CONTRACT\_STATUS CONTRACT\_TYPE LOANAPPROVE\_AMT LOANAPPROVE\_DATE LOANCONTRACT\_NO LOANTYPE\_CODE\_MEMBER\_NO PRINCIPAL\_BALANCE STARTCONT\_DATE SKEY LOANTYPE\_CODE WITH LOANTYPE\_DESC เปนตาราง LOAN\_02
- 4. คำสั่ง JOIN กับ ตาราง MBMEMBMASTER เพื่อให้ได้ข้อมูล BRANCH\_ID CONTRACT\_STATUS CONTRACT\_TYPE LOANAPPROVE\_AMT LOANAPPROVE\_DATE LOANCONTRACT\_NO LOANTYPE\_CODE\_LOANTYPE\_DESC\_MEMBER\_NO PRINCIPAL\_BALANCE STARTCONT\_DATE SKEY MEMBER\_NO WITH PRENAME\_CODE MEMB\_NAME MEMB\_SURNAME MEMBGROUP\_CODE MEMREF\_FLAG MEMBTYPE\_CODE MEMBER\_STATUS RESIGN\_STATUS MEMBER\_TYPE เปนตาราง region9\_loan02\_03
- 5. EXTRACT RECORD IF MEMBER\_STATUS = -1 เปนตาราง region9\_loan02\_04
- 6. EXTRACT RECORD IF PRINCIPAL BALANCE <> 0 เป็นตาราง region9 loan02 05
- 7. คําสั่ง EXTRACT FIELDS MEMBER\_NO PRENAME\_CODE MEMB\_NAME MEMB\_SURNAME MEMBGROUP\_CODE MEMBTYPE\_CODE LOANTYPE\_CODE LOANTYPE\_DESC LOANCONTRACT\_NO LOANAPPROVE\_DATE LOANAPPROVE\_AMT PRINCIPAL\_BALANCE BRANCH\_ID CONTRACT\_STATUS CONTRACT\_TYPE MEMBER\_STATUS MEMBER\_TYPE MEMREF\_FLAG RESIGN\_STATUS STARTCONT\_DATE TO "region9\_loan02\_06

### **ผลลัพธจากการประมวลผล**

### **ก. วิธีการดูผลลัพธ**

- Click ขวาที่ Script กดปุม RUN ดังรูปที่ 6-1
- ระบุ กําหนดชวงการตรวจสอบ : วันเริ่มตนปบัญชี ถึงวันสิ้นสุดปบัญชี ดังรูป 6-2
- สามารถดูผลลัพธ ที่ตาราง region9\_loan02\_06 ดังรูปที่ 6-3

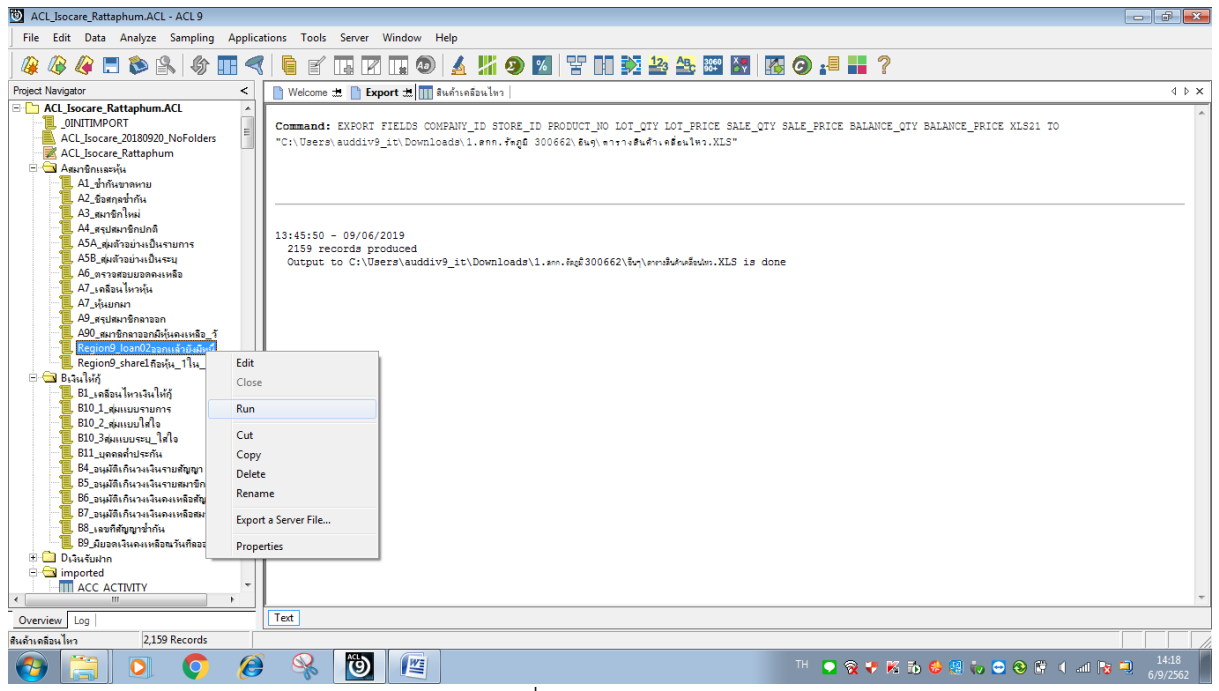

รูปที่ 6-1 RUN Script

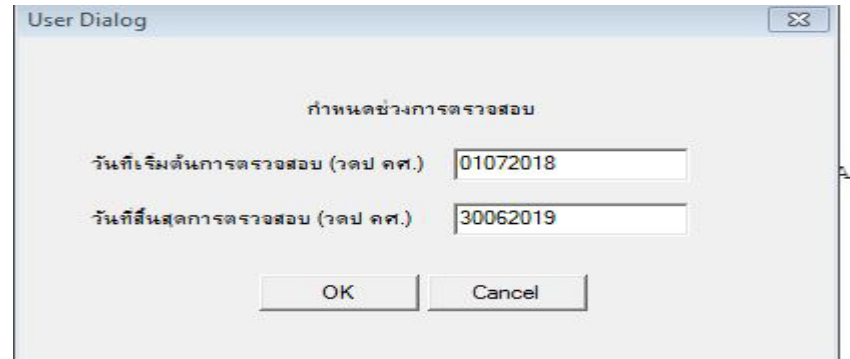

รูปที่ 6-2 กําหนดชวงวันที่ของรอบปบัญชี

|                          | ACL_Isocare_Rattaphum.ACL - ACL 9                                     |                         |                                  |                        |             |                 |                |                                       |                   |                                                                      |                         | $\Box$ 23<br>$\qquad \qquad$     |  |
|--------------------------|-----------------------------------------------------------------------|-------------------------|----------------------------------|------------------------|-------------|-----------------|----------------|---------------------------------------|-------------------|----------------------------------------------------------------------|-------------------------|----------------------------------|--|
|                          | File Edit Data Analyze Sampling Applications Tools Server Window Help |                         |                                  |                        |             |                 |                |                                       |                   |                                                                      |                         |                                  |  |
| Æ.                       | <b>AHDA</b><br>R                                                      | $\circ$ $\blacksquare$  |                                  |                        |             |                 |                | <b>● 『四田田● ▲ 光の図 苦田乾谷冬翠図 图の -■ 〓?</b> |                   |                                                                      |                         |                                  |  |
| <b>Project Navigator</b> | $\overline{\phantom{a}}$                                              |                         | Welcome to TTT region9_loan02_06 |                        |             |                 |                |                                       |                   |                                                                      |                         | $4 \triangleright x$             |  |
|                          | <b>Drawfighn</b>                                                      |                         | Fiter:                           |                        |             |                 |                |                                       |                   |                                                                      |                         | Index:                           |  |
|                          | <b>E</b> imported<br>$ISO$ DEP $01$ <sub>Hannau</sub>                 | 砂米                      | ◆ 党                              |                        |             |                 |                |                                       |                   |                                                                      | $\overline{\mathbf{v}}$ | (None) $\blacktriangledown$      |  |
|                          | <b>ISO DEP 02unnativity</b>                                           |                         | MEMBER NO                        | PRENAME CODE MEMB NAME |             | MEMB SURNAME    | MEMBGROUP CODE | LOANTYPE DESC                         |                   | LOANCONTRACT NO PRINCIPAL BALANCE MEMBIYPE CODE LOANTYPE CODE LOANAP |                         |                                  |  |
|                          | ISO INV 01 ราคาสินค้า                                                 |                         | 03404778                         | 01                     | eutin       | Guidee          | 034            | เงินทั้งอย่อย่านกลาง                  | d.57000235        | 70000.00 80                                                          | 20                      | 01/30/                           |  |
|                          | ISO INV 02ราคาทนเป็                                                   | $\overline{2}$          | 03702150                         | 01                     | <b>WALE</b> | <b>Fellomen</b> | 036            | เงินกัระยะปานกลาง                     | U. 58000153       | 395277.00 80                                                         | 20                      | 12/16/                           |  |
|                          | <b>ISO_INV_03</b> บอดลูกหนึ่ง<br><b>ISO LOAN 015 inster</b>           | $\overline{\mathbf{3}}$ | 03702150                         | 01                     | 病毒          | feurner.        | 036            | เงินก็ระยะยาว                         | <b>u.56000043</b> | 423872.00 80                                                         | 30                      | 03/19/                           |  |
|                          | ISO LON 01 assembl                                                    | Δ                       | 03702150                         | 01                     | 病毒          | <b>THUL NET</b> | 036            | เงินก็ระยะยาว                         | <b>B.57000077</b> | 486321,00 80                                                         | 30                      | 04/03/                           |  |
|                          | <b>ISO LON 03aungnand</b>                                             | 5                       | 04002246                         | 01                     | wees        | lou fut.        | 040            | เงินกัระยะปานกลาง                     | U.57000149        | 239712,00 80                                                         | 20                      | 11/05/                           |  |
|                          | ISO LON 05                                                            | 6                       | 04002246                         | 01                     | wbeb        | <b>Tou Fed</b>  | 040            | เงินทั้งอย่อยกว                       | <b>u.58000063</b> | 795311.00 80                                                         | 30                      | 11/27/                           |  |
|                          | <b>ISO LON 05 สมาชิกจา</b>                                            |                         | 04003895                         | 01                     | edna        | neasth          | 040            | เงินทั้งอย่อยาว                       | <b>B.58000090</b> | 350658,00 80                                                         | 30                      | 02/17/                           |  |
|                          | <b>ISO LON 08 desirios</b>                                            |                         | << End of File >>                |                        |             |                 |                |                                       |                   |                                                                      |                         |                                  |  |
|                          | ISO LON 09 assistant                                                  |                         |                                  |                        |             |                 |                |                                       |                   |                                                                      |                         |                                  |  |
|                          | Region9 Ioan02aanu<br>Region9_share2wam                               |                         |                                  |                        |             |                 |                |                                       |                   |                                                                      |                         |                                  |  |
|                          | Region9_share3uaaw                                                    |                         |                                  |                        |             |                 |                |                                       |                   |                                                                      |                         |                                  |  |
|                          | Region9 share4msni                                                    |                         |                                  |                        |             |                 |                |                                       |                   |                                                                      |                         |                                  |  |
|                          | $\Box$ การจัดการระบบ                                                  |                         |                                  |                        |             |                 |                |                                       |                   |                                                                      |                         |                                  |  |
|                          | <b>ப் பெல்</b>                                                        |                         |                                  |                        |             |                 |                |                                       |                   |                                                                      |                         |                                  |  |
| $+$                      | ข้อมดประมวลมด เงินไป                                                  |                         |                                  |                        |             |                 |                |                                       |                   |                                                                      |                         |                                  |  |
|                          | ⊟ ซื้อมลประมวลมลระบบเงิ<br><b>TT ISO_LOAN_02_01</b>                   |                         |                                  |                        |             |                 |                |                                       |                   |                                                                      |                         |                                  |  |
|                          | ISO_LOAN_02_02                                                        |                         |                                  |                        |             |                 |                |                                       |                   |                                                                      |                         |                                  |  |
|                          | <b>TT ISO_LOAN_02_03</b>                                              |                         |                                  |                        |             |                 |                |                                       |                   |                                                                      |                         |                                  |  |
|                          | <b>ITT</b> ISO_LOAN_02_04                                             |                         |                                  |                        |             |                 |                |                                       |                   |                                                                      |                         |                                  |  |
|                          | ISO LOAN 02 05                                                        |                         |                                  |                        |             |                 |                |                                       |                   |                                                                      |                         |                                  |  |
|                          | ISO LOAN 02 06                                                        |                         |                                  |                        |             |                 |                |                                       |                   |                                                                      |                         |                                  |  |
|                          | <b>TT</b> LOAN 01                                                     |                         |                                  |                        |             |                 |                |                                       |                   |                                                                      |                         |                                  |  |
|                          | <b>LOAN 02</b><br>LOAN <sub>03</sub>                                  |                         |                                  |                        |             |                 |                |                                       |                   |                                                                      |                         |                                  |  |
|                          | <b>LOAN 04</b>                                                        |                         |                                  |                        |             |                 |                |                                       |                   |                                                                      |                         |                                  |  |
|                          | <b>TTI LOAN 05</b>                                                    |                         |                                  |                        |             |                 |                |                                       |                   |                                                                      |                         | $\frac{1}{\sqrt{2}}$             |  |
| $\leftarrow$             | m.                                                                    | $\left  \cdot \right $  |                                  |                        |             |                 |                |                                       |                   |                                                                      |                         |                                  |  |
| Overview                 | Log                                                                   | <b>Default View</b>     |                                  |                        |             |                 |                |                                       |                   |                                                                      |                         | $\triangleleft$ $\triangleright$ |  |

รูปที่ 6-3 ผลลัพธ ที่ตาราง region9\_loan02\_06

### **ข.การแสดงผลลัพธ**

ผลลัพธ ลาออกแลวยังมีหนี้กับสหกรณ (MEMB\_NAME ,MEMB\_SURNAME) กลุมสมาชิก (MEMBGROUP\_CODE) เลขที่สัญญาเงินกู(LOANCONTRACT\_NO) เงินกูคงเหลือ (PRINCIPAL\_BALANCE)

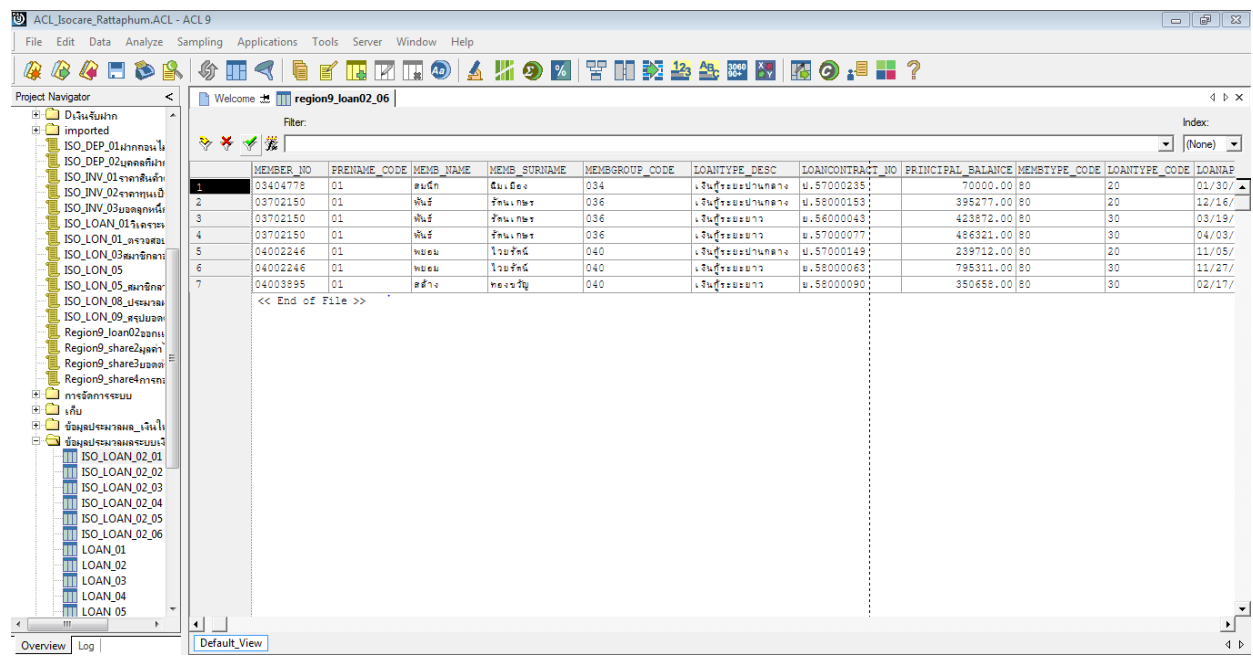

รูปที่ 6-4 ผลลัพธ ลาออกแลวยังมีหนี้

# **การตรวจสอบระบบเงินใหกู ดานการตรวจสอบสมาชิกลาออกแลวยังมีหนี้**เปนเมนูชวยในการ

ตรวจสอบสถานะของสมาชิกที่พ้นจากสภาพการเป็นสมาชิก แต่ยังคงมียอดคงเหลือเงินให้กู้ต่อสหกรณ์ทุก ้ ประเภทเงินกู้ เพื่อให้ทราบประสิทธิผลของการควบคุมภายในเกี่ยวกับเงินให้กู้และลูกหนี้เงินกู้ ลูกหนี้เงินให้กู้ คงเหลือ ณ วันสิ้นป ที่แสดงในงบการเงินถูกตองเปนไปตามระเบียบ ขอบังคับ และคําแนะนําที่นายทะเบียน ้สหกรณ์กำหนด เนื่องจากการที่สมาชิกลาออกแล้วยังเป็นหนี้ทำให้สหกรณ์มีความเสี่ยงในการเรียกเก็บเงินไม่ได้ เมนูนี้จึงมีความสําคัญกับผูสอบบัญชีเพราะตองใชขอมูลในการสอบทานการพิจารณาการตั้งคาเผื่อหนี้สงสัย จะสูญของสหกรณวาเปนไประเบียบ คําแนะนํานายทะเบียนสหกรณ และมาตรฐานการบัญชี

### **4.7 เมนู : ความถี่ในการกูเงินของสมาชิกแตละคน**

รหัส Script : Region9\_loan04

## **วัตถุประสงคการตรวจสอบ**

- 1. เพื่อใหทราบประสิทธิผลของการควบคุมภายในเกี่ยวกับเงินใหกูและลูกหนี้เงินกู
- 2. การจ่ายเงินกู้แก่สมาชิกเกิดขึ้นจริงและบันทึกบัญชีถูกต้อง ครบถ้วน ตรงตามรอบระยะเวลาบัญชี และเป็นไปตามระเบียบที่สหกรณ์กำหนด

## **หลักฐานที่ใชในการตรวจสอบ**

1. มีการกำหนดคุณสมบัติเบื้องต้นของผู้กู้ในการพิจารณาเงินกู้

## **Table & Field ที่ใชในการตรวจสอบ**

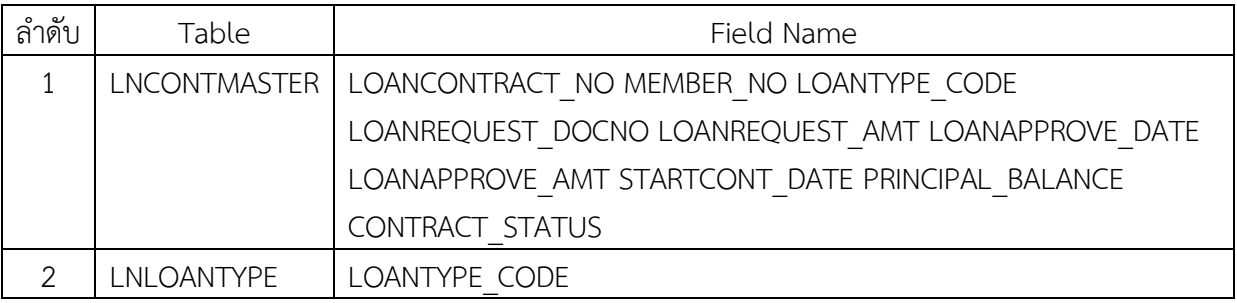

## **วิธีการตรวจสอบ**

- 1. คำสั่ง EXTRACT ตาราง LNCONTMASTER ดึงข้อมูลสัญญาเงินกู้ สร้างเป็นตารางใหม่
- 2. คำสั่ง JOIN ตารางประเภทเงินกู้โดยใช้ฟิลด์ LOANTYPE\_CODE เพื่อได้รายละเอียดของสัญญาเงินกู้ สรางเปนตารางใหม
- 3. กำหนดเงื่อนไขให้สถานะเท่ากับ 1 CONTRACT\_STATUS = 1 และยอดคงเหลือเงินกู้ไม่เท่ากับศูนย์ PRINCIPAL\_BALANCE <> 0
- 4. คำสั่ง SUMMARIZE ON LOANTYPE\_CODE ประเภทเงินกู้ MEMBER\_NO รหัสสมาชิก SUBTOTAL LOANTYPE\_DESC ประเภทเงินกู้ แสดงรายงานทางหน้าจอ

## **ผลลัพธจากการประมวลผล**

## **ก. วิธีการดูผลลัพธ**

- Click ขวาที่ Script กดปุม RUN ดังรูปที่ 7-1

- ผลลัพธ์แสดงที่ตาราง region9\_loan04\_03 และ Log : SUMMARIZE ON ประเภทเงินกู้ รหัสสมาชิก ยอดรวมตามประเภทเงินกู แสดงรายงานทางหนาจอ ดังรูปที่ 7-2

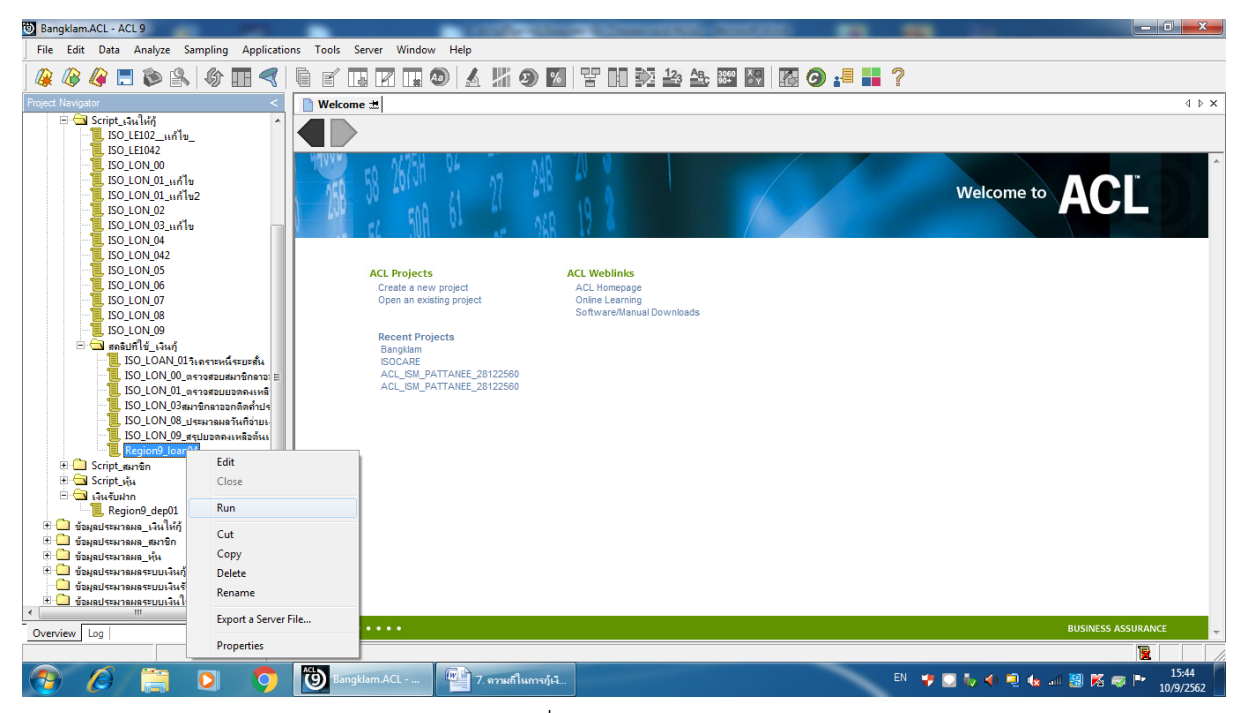

รูปที่ 7-1 RUN Script

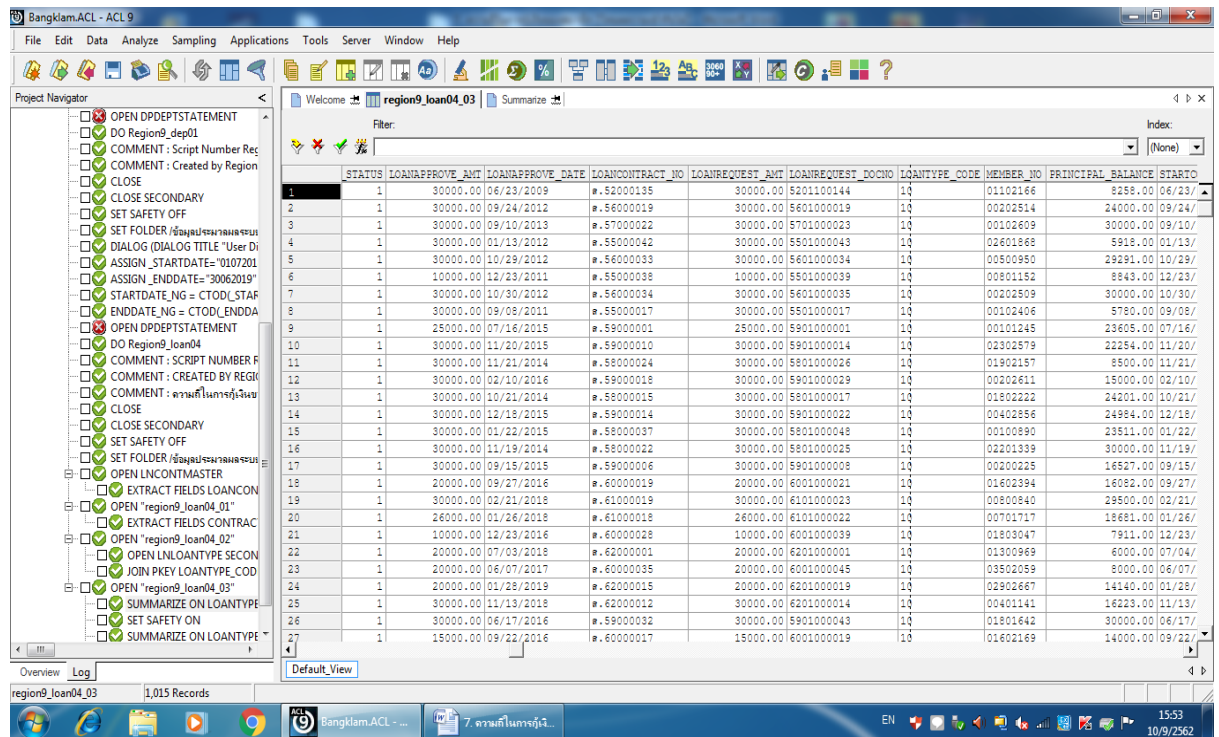

รูปที่ 7-2 ผลลัพธแสดงที่ตาราง region9\_loan04\_03

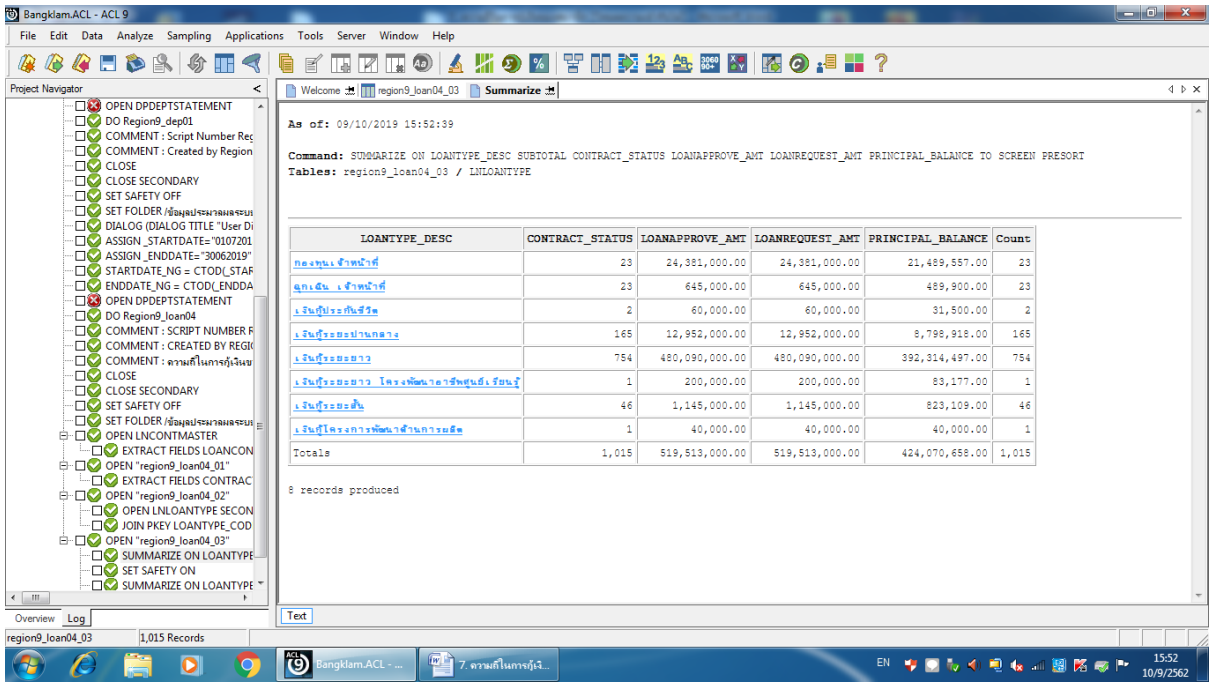

รูปที่ 7-3 ผลลัพธแสดงที่ Log : SUMMARIZE ON

### **ข. การแสดงผลลัพธ**

- โปรแกรมประมวลผลและจัดกลุ่มรายการเงินกู้ตามประเภทเงินกู้ ซึ่งสามารถนำไปเปรียบเทียบกับสัญญา เงินกู้ ดังรูปที่ 7-4

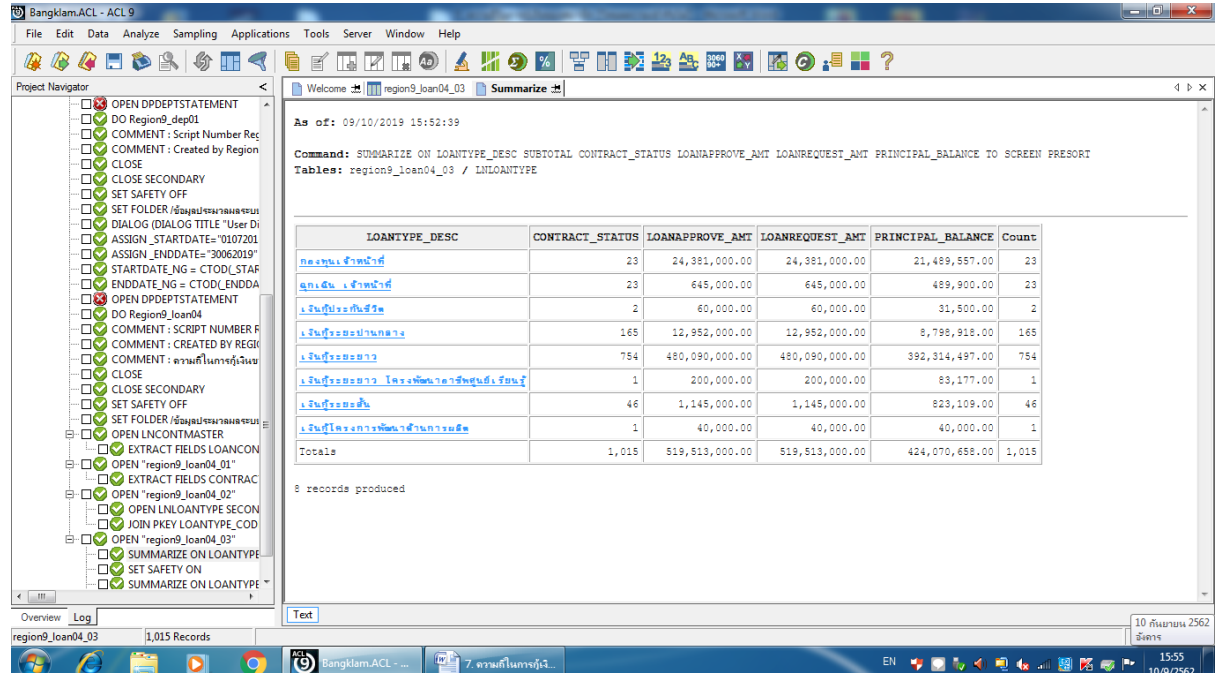

รูปที่ 7-4 ความถี่ในการกูเงินของสมาชิกแตละคน

## **การตรวจสอบระบบเงินใหกู ดานการ ตรวจสอบความถี่ในการกูเงินของสมาชิกแตละคน** เปนเมนู

ชวยในการตรวจสอบจํานวนครั้งของการกูของสมาชิกแตละรายในชวงระยะเวลาที่ตรวจสอบ เพื่อใหผูสอบ ้บัญชีทราบประสิทธิผลของการควบคุมภายในเกี่ยวกับเงินให้กู้และลูกหนี้เงินกู้ การจ่ายเงินกู้แก่สมาชิกเกิดขึ้น ้จริงและบันทึกบัญชีถูกต้อง ครบถ้วน ตรงตามรอบระยะเวลาบัญชี และเป็นไปตามระเบียบที่สหกรณ์กำหนด เนื่องจากการจายเงินกูบอยกับสมาชิกรายเดิมๆ กอใหเกิดความเสี่ยงในการแปลงหนี้ หรือเปนการกูเงินที่ไมได เกิดจากตัวสมาชิก จึงเปนเมนูที่มีความสําคัญตอผูสอบบัญชีที่จะตองตรวจสอบใหไดความเชื่อมั่นในการแสดง ความเห็นงบการเงินของสหกรณ